### **Oracle® Fusion Middleware**

Verifying Your Oracle Identity and Access Management **Environment** 

11*g* Release 2 (11.1.2.3.0) **E57636-01**

April 2015

This guide contains installation and deployment checklists for Oracle Identity and Access Management 11*g* Release 2 (11.1.2.3.0) components.

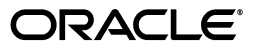

Oracle Fusion Middleware Verifying Your Oracle Identity and Access Management Environment, 11*g* Release 2 (11.1.2.3.0)

E57636-01

Copyright © 2015, Oracle and/or its affiliates. All rights reserved.

Primary Author: Rekha Kamath

Contributors: Ashish Gupta, Ashish Kolli, Deepak Ramakrishnan, Gururaj BS, Madhu Martin, Peter LaQuerre, Shishir Kumar, Sylvain Duloutre, Teena George, Phil Stubbs

This software and related documentation are provided under a license agreement containing restrictions on use and disclosure and are protected by intellectual property laws. Except as expressly permitted in your license agreement or allowed by law, you may not use, copy, reproduce, translate, broadcast, modify, license, transmit, distribute, exhibit, perform, publish, or display any part, in any form, or by any means. Reverse engineering, disassembly, or decompilation of this software, unless required by law for interoperability, is prohibited.

The information contained herein is subject to change without notice and is not warranted to be error-free. If you find any errors, please report them to us in writing.

If this is software or related documentation that is delivered to the U.S. Government or anyone licensing it on behalf of the U.S. Government, then the following notice is applicable:

U.S. GOVERNMENT END USERS: Oracle programs, including any operating system, integrated software, any programs installed on the hardware, and/or documentation, delivered to U.S. Government end users are "commercial computer software" pursuant to the applicable Federal Acquisition Regulation and agency-specific supplemental regulations. As such, use, duplication, disclosure, modification, and adaptation of the programs, including any operating system, integrated software, any programs installed on the hardware, and/or documentation, shall be subject to license terms and license restrictions applicable to the programs. No other rights are granted to the U.S. Government.

This software or hardware is developed for general use in a variety of information management applications. It is not developed or intended for use in any inherently dangerous applications, including applications that may create a risk of personal injury. If you use this software or hardware in dangerous applications, then you shall be responsible to take all appropriate fail-safe, backup, redundancy, and other measures to ensure its safe use. Oracle Corporation and its affiliates disclaim any liability for any damages caused by use of this software or hardware in dangerous applications.

Oracle and Java are registered trademarks of Oracle and/or its affiliates. Other names may be trademarks of their respective owners.

Intel and Intel Xeon are trademarks or registered trademarks of Intel Corporation. All SPARC trademarks are used under license and are trademarks or registered trademarks of SPARC International, Inc. AMD, Opteron, the AMD logo, and the AMD Opteron logo are trademarks or registered trademarks of Advanced Micro Devices. UNIX is a registered trademark of The Open Group.

This software or hardware and documentation may provide access to or information about content, products, and services from third parties. Oracle Corporation and its affiliates are not responsible for and expressly disclaim all warranties of any kind with respect to third-party content, products, and services unless otherwise set forth in an applicable agreement between you and Oracle. Oracle Corporation and its affiliates will not be responsible for any loss, costs, or damages incurred due to your access to or use of third-party content, products, or services, except as set forth in an applicable agreement between you and Oracle.

# **Contents**

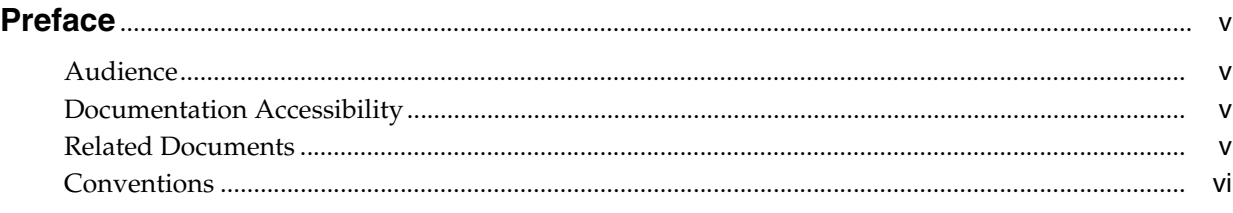

### **[1 Introduction](#page-6-0)**

## **[Part I Oracle Identity and Access Environment Health Check Utility](#page-8-0)**

### **[2 Understanding the Oracle Identity and Access Environment Health Check](#page-10-0)  Utility**

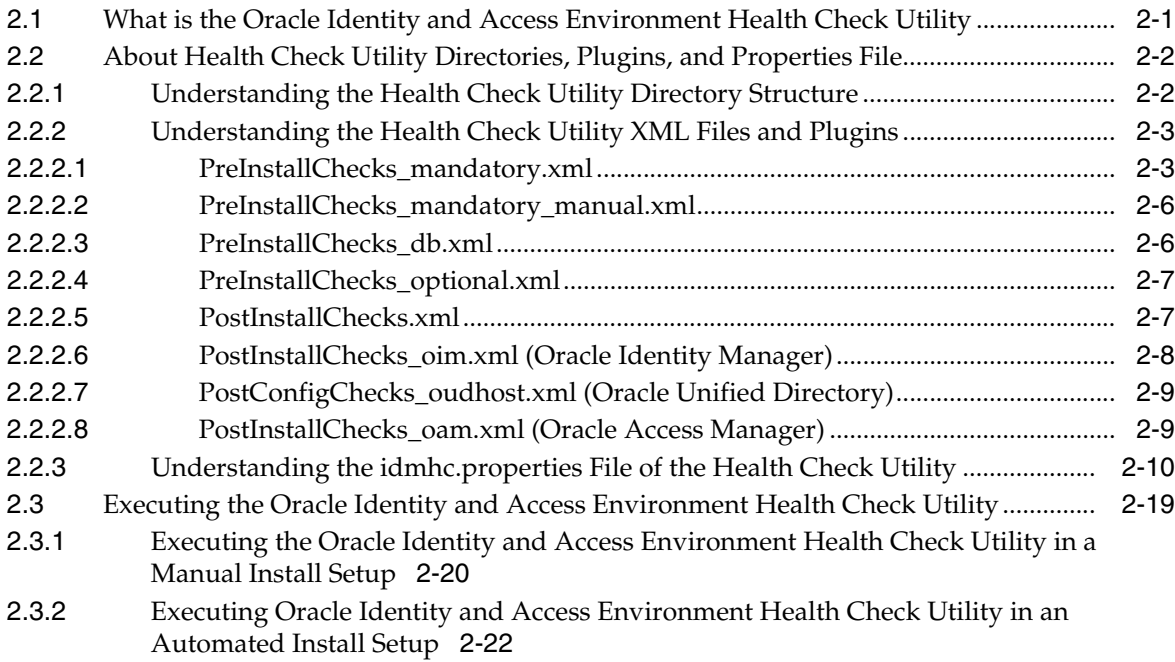

### **[3 Analyzing Health Check Reports](#page-32-0)**

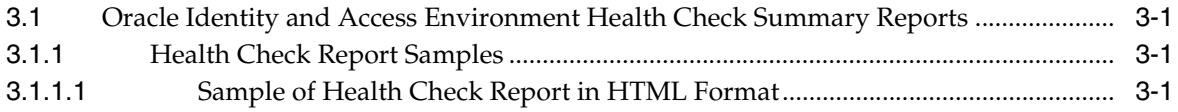

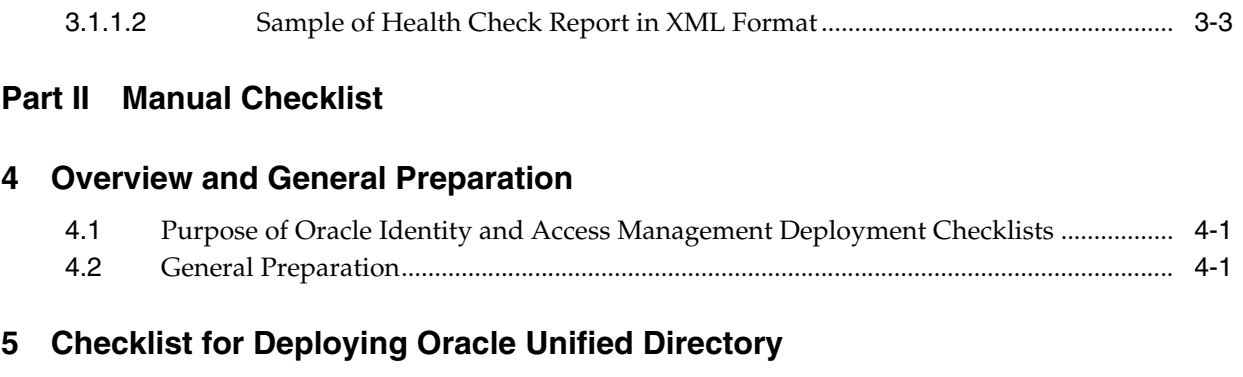

- **[6 Checklist for Deploying Oracle Access Manager](#page-44-0)**
- **[7 Checklist for Deploying Oracle Identity Manager](#page-48-0)**

# **Preface**

<span id="page-4-0"></span>This preface provides supporting information for *Verifying Your Oracle Identity and Access Management Environment* and includes the following topics:

- **[Audience](#page-4-1)**
- [Documentation Accessibility](#page-4-2)
- **[Related Documents](#page-4-3)**
- **[Conventions](#page-5-0)**

## <span id="page-4-1"></span>**Audience**

*Verifying Your Oracle Identity and Access Management Environment* is intended for administrators who are responsible for installing and deploying Oracle Identity and Access Management components.

This document does not cover the procedural information for installing and deploying Oracle Identity and Access Management components. For installation and configuration procedures, refer to the *Installation Guide for Oracle Identity and Access Management*.

### <span id="page-4-2"></span>**Documentation Accessibility**

For information about Oracle's commitment to accessibility, visit the Oracle Accessibility Program website at http://www.oracle.com/pls/topic/lookup?ctx=acc&id=docacc.

#### **Access to Oracle Support**

Oracle customers have access to electronic support through My Oracle Support. For information, visit http://www.oracle.com/pls/topic/lookup?ctx=acc&id=info or visit http://www.oracle.com/pls/topic/lookup?ctx=acc&id=trs if you are hearing impaired.

### <span id="page-4-3"></span>**Related Documents**

This section identifies additional documents related to Oracle Identity and Access Management. You can access Oracle documentation online from the Oracle Technology Network (OTN) Web site at the following URL:

http://docs.oracle.com/

Refer to the following documents for additional information on each subject:

#### **Oracle Fusion Middleware**

- *Administrator's Guide*
- **Security Guide**

#### **High Availability**

■ *Oracle Fusion Middleware High Availability Guide*

#### **Oracle Fusion Middleware Repository Creation Utility**

■ *Oracle Fusion Middleware Repository Creation Utility User's Guide*

#### **Oracle Identity Manager**

■ *Oracle Fusion Middleware Administering Oracle Identity Manager*

#### **Oracle Access Management**

■ *Oracle Fusion Middleware Administrator's Guide for Oracle Access Management*

# <span id="page-5-0"></span>**Conventions**

The following text conventions are used in this document:

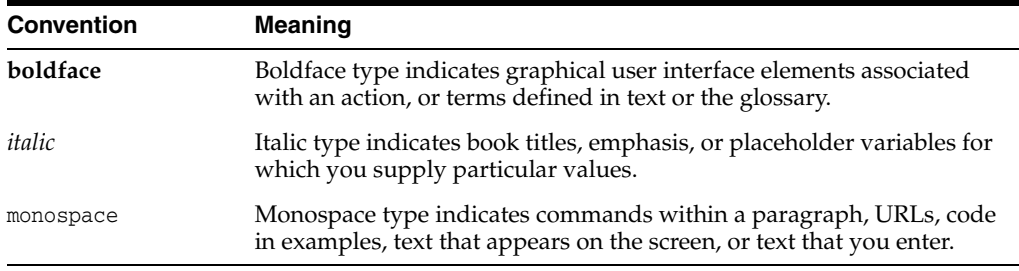

# **Introduction**

**1**

<span id="page-6-0"></span>This guide is divided into two parts.

#### [Part I, "Oracle Identity and Access Environment Health Check Utility"](#page-8-1)

Part I provides information about the Oracle Identity and Access Environment Health Check Utility. This is a tool that can be used to automatically test various configurations, environment setup, tuning information, and so on in an Oracle Identity and Access Management environment. The Oracle Identity and Access Environment Health Check Utility can be executed at any time for verifying the details of your environment. The tool retrieves relevant data from your environment and compares it with an Oracle recommended benchmark value for each of the settings. The tool then generates XML and HTML reports, which provide detailed information for each of the items tested.

#### [Part II, "Manual Checklist"](#page-38-1)

Part II provides information about the manual checklists for the Oracle Identity and Access Management deployment. These checklists can be used as common guidelines for deploying Oracle Identity and Access Management in production.

# **Part I**

# <span id="page-8-1"></span><span id="page-8-0"></span>**Oracle Identity and Access Environment Health Check Utility**

Part I of this guide provides information about the Oracle Identity and Access Environment Health Check Utility. It introduces various directories used by the tool, the xml files and plugins that are used for executing the tool, and includes information about the command used for executing the tool. The second chapter covers information about analyzing the report generated by the Oracle Identity and Access Environment Health Check Utility.

Part I contains the following chapters:

- Chapter 2, "Understanding the Oracle Identity and Access Environment Health [Check Utility"](#page-10-2)
- [Chapter 3, "Analyzing Health Check Reports"](#page-32-4)

# <span id="page-10-2"></span><span id="page-10-0"></span>**Understanding the Oracle Identity and Access** <sup>2</sup> **Environment Health Check Utility**

This chapter provides information about the Oracle Identity and Access Environment Health Check Utility. In addition, it includes information about the directories and plugins used by the utility.

This chapter includes the following sections.

- [What is the Oracle Identity and Access Environment Health Check Utility](#page-10-1)
- [About Health Check Utility Directories, Plugins, and Properties File](#page-11-0)
- [Executing the Oracle Identity and Access Environment Health Check Utility](#page-28-0)

# <span id="page-10-1"></span>**2.1 What is the Oracle Identity and Access Environment Health Check Utility**

The Oracle Identity and Access Environment Health Check Utility is used to check the technical aspects of your Oracle Identity and Access Management setup and provides an overall measurement of various settings and configurations of your environment.

For example, it verifies network connectivity between different servers, ensures that database index configuration is consistent across servers, and examines error log files.

If you are using the Oracle Identity and Access Management Life Cycle Management (LCM) tools, then the Oracle Identity and Access Environment Health Check Utility is automatically invoked as part of the pre-installation and post-configuration steps.

Further, after installing and configuring Oracle Identity and Access Management Life Cycle Management tools, the product-specific plugins can be executed at any time to verify the health of the deployment.

If you are manually installing and configuring Oracle Identity and Access Management, then you can execute the Health Check Utility on-demand, at various stages, such as pre-installation, post-installation, pre-upgrade, post-configuration, and so on.

#### **Note:**

For more information about executing the Health Check Utility, see the following:

- "Running the Health Check Utility to Verify Basic System Requirements" in the *Deployment Guide for Oracle Identity and Access Management*.
- "Running the Environment Health Check Utility After Configuration" in the *Installation Guide for Oracle Identity and Access Management*.

For more information about the automated deployment method, see "About the Automated Deployment of Oracle Identity and Access Management" in the *Deployment Guide for Oracle Identity and Access Management*.

### <span id="page-11-0"></span>**2.2 About Health Check Utility Directories, Plugins, and Properties File**

This section provides information about the following:

- [Understanding the Health Check Utility Directory Structure](#page-11-1)
- [Understanding the Health Check Utility XML Files and Plugins](#page-12-0)
- [Understanding the idmhc.properties File of the Health Check Utility](#page-19-0)

#### <span id="page-11-1"></span>**2.2.1 Understanding the Health Check Utility Directory Structure**

The Oracle Identity and Access Environment Health Check Utility uses specific directories for executing plugins and for storing log files. Regardless of whether you run the utility from the automated LCM tools or the manual installation procedure, these directories are installed into the *healthcheck* directory inside the Oracle home.

The table below provides information about these directories.

**Note:** The Oracle home directory is created when you install Oracle Identity and Access Management using the Oracle Identity and Access Management Installer or when you run the Life Cycle Management deployment wizard.

| <b>Directory</b> | <b>Description</b>                                                                                                    |
|------------------|----------------------------------------------------------------------------------------------------|
| healthcheck/bin  | Contains the execution scripts (idmhc.sh and<br>idmhc.bat) and the idmhc.properties file.                                                                               |
|                  | For more information about the idmhc, sh and<br>idmhc.bat commands, see Section 2.3, "Executing the<br>Oracle Identity and Access Environment Health<br>Check Utility." |
|                  | For more information about the idmhc.properties<br>file, see Section 2.2.3, "Understanding the<br>idmhc.properties File of the Health Check Utility."                   |

*Table 2–1 Environment Health Check Utility Directories*

| <b>Directory</b>             | <b>Description</b>                                                                                                    |
|------------------------------|----------------------------------------------------------------------------------------------------|
| healthcheck/config           | Contains the xml files that must be provided as input<br>when running the idmhc.sh and idmhc.bat<br>commands.                                                                                                    |
|                              | For more information about the xml files and the<br>plugins included in these files, see Section 2.2.2,<br>"Understanding the Health Check Utility XML Files<br>and Plugins."                                                                                                    |
| healthcheck/lib              | Contains relevant jar files.                                                                                                    |
| current_working              | Contains log files.                                                                                                    |
| directory/logs/healthchecker | If a log directory is not specified when you run the<br>Environment Health Check Utility, log files are stored<br>in the current working<br>directory/logs/healthchecker directory by default.<br>For more information, see Section 3.1, "Oracle Identity<br>and Access Environment Health Check Summary<br>Reports." |

*Table 2–1 (Cont.) Environment Health Check Utility Directories*

#### <span id="page-12-2"></span><span id="page-12-0"></span>**2.2.2 Understanding the Health Check Utility XML Files and Plugins**

This section provides information about all the xml files and the plugins that are used when the Oracle Identity and Access Environment Health Check Utility is executed.

The Oracle Identity and Access Environment Health Check Utility is run, either from the command line or by the automated LCM tools, by executing the idmhc.sh command (idmhc.bat on Windows).

The xml file that is passed to the Environment Health Check Utility contains the plugins that need to be executed. All relevant xml files reside in the *ORACLE\_ HOME*/healthcheck/config directory.

There are xml files for generic tests, such as PreInstallChecks\_mandatory.xml, PreInstallChecks\_mandatory\_manual.xml, PreInstallChecks\_db.xml, PreInstallChecks optional.xml, and PostInstallChecks.xml. There are also xml files that are product specific, such as PostInstallChecks\_oim.xml, PostConfigChecks\_oudhost.xml, and PostInstallChecks\_oam.xml.

Each xml file contains a set of plugins that are covered in the following sections:

- [PreInstallChecks\\_mandatory.xml](#page-12-1)
- [PreInstallChecks\\_mandatory\\_manual.xml](#page-15-0)
- [PreInstallChecks\\_db.xml](#page-15-1)
- [PreInstallChecks\\_optional.xml](#page-16-0)
- [PostInstallChecks.xml](#page-16-1)
- [PostInstallChecks\\_oim.xml \(Oracle Identity Manager\)](#page-17-0)
- [PostConfigChecks\\_oudhost.xml \(Oracle Unified Directory\)](#page-18-0)
- [PostInstallChecks\\_oam.xml \(Oracle Access Manager\)](#page-18-1)

#### <span id="page-12-1"></span>**2.2.2.1 PreInstallChecks\_mandatory.xml**

The PreInstallChecks\_mandatory.xml file includes several mandatory prerequisite checks that must be executed before installing an Oracle Identity and Access

Management environment. The table below provides information about the plugins included in this xml file.

| Plugin           | <b>Description</b>                                                                                                    |
|------------------|----------------------------------------------------------------------------------------------------|
| FreeMemoryCheck  | Checks whether the host has the recommended free main<br>memory before performing an installation. As part of Oracle<br>Identity and Access Management automated installer<br>integration, the Health Check Utility automatically finds the<br>products that are getting installed on a particular host, calculates<br>the benchmark value for free memory, and then validates it. |
|                  | <b>Note:</b> This plugin is applicable only if you are using the Life<br>Cycle Management (LCM) tools for installing Oracle Identity<br>and Access Management.                                                                                                    |
| KernelParamCheck | Checks the kernel parameters, such as shmmax, shmall,<br>maximum file descriptor limit, hard and soft limits of number of<br>files open, hard and soft limits of number of processes, and so<br>on.                                                                                                    |
| OSCheck          | Checks Operating System, Release, and Operating System<br>architecture of the host, and compares that information against<br>the benchmark value and then validates it.                                                                                                    |
| FreePortsCheck   | Checks whether the ports are free. The Environment Health<br>Check Utility automatically finds the ports that need to be free<br>on the current host.                                                                                                    |
|                  | If you are manually executing the utility, you must update the<br>PreInstallChecks_mandatory.xml file with a<br>semicolon-separated list of ports that you want to check in the<br>invoke element under FreePortsCheck.                                                                                                    |
|                  | For example:                                                                                                    |
|                  | <plugin <br="" id="FreePortsCheck">description="Check whether ports are free"<br/>invoke="7001;7101"<br/>plugin.class="oracle.idm.healthcheck.plugins.<br/>freeportcheck.FreePortsCheckPlugin"<br/>class.path="\$HC_LOCATION/lib/idmhcplugins.jar"<br/>stoponerror="false"/&gt;</plugin>                                                                                           |
|                  | If ports are not provided in this file, the check will be skipped.                                                                                                    |
| DiskSpaceCheck   | Checks whether the host has the recommended available disk<br>space before performing an installation. The Environment<br>Health Check Utility automatically finds the products that are<br>getting installed on a particular host, calculates the benchmark<br>value for disk space, and then validates it.                                                                       |

*Table 2–2 PreInstallChecks\_mandatory.xml Plugins*

| Plugin                | <b>Description</b>                                                                                                    |
|-----------------------|----------------------------------------------------------------------------------------------------|
| HostsCheck            | Checks whether the hosts are reachable. The Environment<br>Health Check Utility automatically finds the hosts that need to<br>be pinged.                                                                                                    |
|                       | If you are manually executing the utility, you must update the<br>PreInstallChecks_mandatory.xml file with a<br>semicolon-separated list of host names that you want to check in<br>the invoke element under HostsCheck.                                                                                                    |
|                       | For example:                                                                                                    |
|                       | <plugin <br="" id="HostsCheck">description="Check Reachability of hosts"<br/>invoke="host1.example.com;host2.example.com"<br/>plugin.class="oracle.idm.healthcheck.plugins.<br/>hostcheck. PingHostsPlugin"<br/>class.path="\$HC_LOCATION/lib/idmhcplugins.jar"<br/>stoponerror="false"/&gt;</plugin>                                                                                                    |
|                       | If the host names are not provided in this file, the check will be<br>skipped.                                                                                                    |
| DBParameterCheck      | Validates values of various predefined parameters on Oracle<br>Identity Manager (OIM), Oracle Internet Directory (OID), and<br>Oracle Access Manager (OAM) databases installed on the host.<br>In addition, it verifies character set, Oracle Text, Oracle JVM, and<br>XATRANS View. In addition, details such as hosts, ports, user<br>names, and passwords are automatically obtained by the<br>Environment Health Check Utility. |
| DBSchemaCheck         | Checks whether the host has the required database schema in its<br>database as part of product installation (OIM, OID, or OAM).<br>These properties are automatically obtained by the Environment<br>Health Check Utility.                                                                                                    |
| <b>JDKCheck</b>       | Checks whether the host has the recommended Java Virtual<br>Machine version.                                                                                                    |
| PackageInstalledCheck | Checks whether the host has all required packages and patches<br>installed.                                                                                                    |

*Table 2–2 (Cont.) PreInstallChecks\_mandatory.xml Plugins*

| Plugin           | <b>Description</b>                                                                                                    |
|------------------|----------------------------------------------------------------------------------------------------|
| PermissionsCheck | Checks whether specific file directories have recommended read,<br>write, and execute permissions. The permission check is done on<br>repo location, idmtop, shared config and lemdir.                                                                                                    |
|                  | If you are manually executing the utility, you must update the<br>PreInstallChecks_mandatory.xml file with a<br>semicolon-separated list of directory paths and permissions that<br>you want to check in the invoke element under<br>PermissionsCheck.                                                                                                    |
|                  | Provide the directory paths and permissions in the following<br>format:                                                                                                    |
|                  | directory_path1=permissions_required;directory_<br>path2=permissions_required                                                                                                    |
|                  | Where permissions_required is some combination of $R$ (Read),<br>$W(W$ rite), and $X$ (Execute) permissions.                                                                                                    |
|                  | For example:                                                                                                    |
|                  | <plugin <br="" id="PermissionsCheck">description="Verifying Path Permissions"<br/>invoke="/scratch/install=RWX;/u01/idmtop=RW"<br/>plugin.class="oracle.idm.healthcheck.plugins.<br/>verifyPermissions.PermissionsPlugin"<br/>class.path="\$HC_LOCATION/lib/idmhcplugins.jar"<br/>stoponerror="false"/&gt;<br/>If directory paths and permissions are not provided in this file,</plugin> |
|                  | the check will be skipped.                                                                                                    |
| XClockCheck      | Checks whether other user interfaces are displayed in the<br>environments.                                                                                                    |

*Table 2–2 (Cont.) PreInstallChecks\_mandatory.xml Plugins*

#### <span id="page-15-0"></span>**2.2.2.2 PreInstallChecks\_mandatory\_manual.xml**

The PreInstallChecks\_mandatory\_manual.xml file includes several mandatory prerequisite checks that must be manually executed before installing an Oracle Identity and Access Management environment. The table below provides information about the plugins included in this xml file.

| <b>Plugin</b>         | <b>Description</b>                                                                                                    |
|-----------------------|----------------------------------------------------------------------------------------------------|
| OSCheck               | Checks Operating System, Release, and Operating<br>System architecture of the host, compares that<br>information against the benchmark value, and then<br>validates it. |
| JDKCheck              | Checks whether the host has the recommended Java<br>Virtual Machine version.                                                                                            |
| PackageInstalledCheck | Checks whether the host has all required packages and<br>patches installed.                                                                                             |
| XClockCheck           | Checks whether other user interfaces are displayed in the<br>environments.                                                                                              |

*Table 2–3 PreInstallChecks\_mandatory\_manual.xml Plugins*

#### <span id="page-15-1"></span>**2.2.2.3 PreInstallChecks\_db.xml**

The PreInstallChecks\_db.xml file includes a prerequisite check that must be manually executed on the Oracle Identity Manager database host before installing an Oracle Identity and Access Management environment. The table below provides information about the plugin included in this xml file.

| Plugin       | <b>Description</b>                                                                                                    |
|--------------|----------------------------------------------------------------------------------------------------|
| DBPatchCheck | Checks whether the mandatory database patches are<br>applied on the database host.                                                                                |
|              | For information about any patches that you must apply,<br>see "Downloading and Applying Required Patches" in<br>the Release Notes for Oracle Identity Management. |

*Table 2–4 PreInstallChecks\_db.xml Plugin*

#### <span id="page-16-0"></span>**2.2.2.4 PreInstallChecks\_optional.xml**

The PreInstallChecks\_optional.xml file includes generic prerequisite checks that are executed before installing an Oracle Identity and Access Management environment. The table below provides information about the plugins included in this xml file.

*Table 2–5 PreInstallChecks\_optional.xml Plugins*

| Plugin           | <b>Description</b>                                                                                                    |
|------------------|----------------------------------------------------------------------------------------------------|
| KernelParamCheck | Checks the kernel parameters, such as shmmax, shmall,<br>maximum file descriptor limit, hard and soft limits of<br>number of files open, hard and soft limits of number of<br>processes, and so on. |
| ProcessorCheck   | Checks the processor and the number of cores on the<br>host, and verifies if it meets the recommended values.                                                                                       |

#### <span id="page-16-1"></span>**2.2.2.5 PostInstallChecks.xml**

The PostInstallChecks.xml file includes generic post-installation and post-configuration checks that must be manually executed after setting up an Oracle Identity and Access Management environment. The table below provides information about the plugins included in this xml file.

| Plugin             | <b>Description</b>                                                                                                    |
|--------------------|----------------------------------------------------------------------------------------------------|
| IDStoreCheck       | Verifies whether the LDAP identity store is up and<br>running, and whether a successful connection can be<br>established to that server.                                                                                                    |
| WLSCheck           | Verifies the Oracle WebLogic Server configuration and<br>ordering of authenticators. In addition, it checks if the<br>WLSAdmins group is added to the list of WebLogic<br>Administrators and if the WebLogic Server domain is<br>running in production mode.                                            |
| IDStoreInLdapCheck | Checks whether the identity store is properly configured<br>for other components, such as Oracle Access Manager<br>and Oracle Identity Manager, to work with this identity<br>store. The Environment Health Check Utility checks if<br>any attribute or properties are missing in the<br>configuration. |
|                    | Note: This plugin is applicable only if you used the Life<br>Cycle Management (LCM) tools to install Oracle Identity<br>and Access Management.                                                                                                    |

*Table 2–6 PostInstallChecks.xml Plugins*

| Plugin           | <b>Description</b>                                                                                                    |
|------------------|----------------------------------------------------------------------------------------------------|
| ConsoleUrlCheck  | Verifies whether the product console URLs are up, and<br>checks for OIM, OAM, WebLogic, and server consoles.<br>The URLs are automatically formed and checked by the<br>Environment Health Check Utility. |
|                  | <b>Note:</b> This plugin is applicable only if you used the Life<br>Cycle Management (LCM) tools to install Oracle Identity<br>and Access Management.                                                     |
| DataSourcesCheck | Verifies if the Data sources configured in WebLogic<br>Server are functioning properly.                                                                                                    |

*Table 2–6 (Cont.) PostInstallChecks.xml Plugins*

#### <span id="page-17-0"></span>**2.2.2.6 PostInstallChecks\_oim.xml (Oracle Identity Manager)**

The PostInstallChecks\_oim.xml file includes post-installation checks specific to Oracle Identity Manager that must be manually executed after setting up an Oracle Identity and Access Management environment. The table below provides information about the plugins included in this xml file.

*Table 2–7 PostInstallChecks\_oim.xml Plugin*

| Plugin                           | <b>Description</b>                                                                                                    |
|----------------------------------|----------------------------------------------------------------------------------------------------|
| OIMSOAConfigCheck                | Verifies all the SOA configurations, such as<br>ProviderURL, RmiURL, and JpsContextName. Checks<br>the SOA coherence configuration if the environment<br>is clustered.                                                                                                    |
|                                  | In addition, the plugin checks if SOAAdministrator<br>has SOAAdmin role.                                                                                                    |
| OIMFrontEndURLCheck              | Validates OIMFrontEndURL and<br>OIMExternalFrontEndURL from the Discovery<br>MBean against user provided values.                                                                                                    |
| OIMUMSConfigurationCheck         | Checks the UserMessagingService configuration,<br>gets all the details of the UMS account, and tries to<br>connect to the account using the password provided<br>for the account.                                                                                              |
| OIMCertificationCheck            | Checks whether the System Property Identity<br>Auditor Feature set Availability is set to true. If set<br>to false, the plugin will fail.                                                                                                    |
| OIMUDFIndexCheck                 | Checks if all the user defined attributes that are<br>searchable have corresponding indexes defined for<br>them. If indexes are not defined, the plugin will fail.                                                                                                    |
| OIMAuthorizationSeedCheck        | This plugin verifies that during the installation<br>phase, after the Repository Creation Utility was run<br>to create Oracle Identity Manager and its dependent<br>schemas, the authorization policies or application<br>stripe is seeded correctly using the APM-UI cluster. |
| OIMCacheConfigCheck              | Checks to ensure that the XMLConfig.cacheConfig<br>Clustered MBean property is set to true.                                                                                                    |
| OIMCatalogSynchronizationCheck   | Checks to ensure that the Catalog is synchronized<br>with base entities (Entitlements, Roles and<br>ApplicationInstances).                                                                                                    |
| OIMJDBCConnectionPoolParamsCheck | Checks recommended values for the JDBC<br>Connection Pool.                                                                                                    |

| Plugin                          | <b>Description</b>                                                                                                    |
|---------------------------------|----------------------------------------------------------------------------------------------------|
| OIMWorkManagerCheck             | Checks to ensure that the properties Maximum<br>Threads Constraint for work managers<br>OIMMDBWorkManager and OIMUIWorkManager are set<br>to 6 and 10, respectively. |
| OIMJMSServerCheck               | Checks whether the default values of Message<br>Buffer Size and Messages Maximum properties are<br>set to the recommended values.                                    |
|                                 | Message Buffer Size: 200 MB (209715200<br>bytes)                                                                                                    |
|                                 | Messages Maximum: -1 or any number not less<br>$\blacksquare$<br>than 400000.                                                                                        |
| OIMApplicationConnectivityCheck | Checks whether the service account used for<br>connectivity has rights to perform operations on the<br>target.                                                       |

*Table 2–7 (Cont.) PostInstallChecks\_oim.xml Plugin*

#### <span id="page-18-0"></span>**2.2.2.7 PostConfigChecks\_oudhost.xml (Oracle Unified Directory)**

The PostConfigChecks\_oudhost.xml file includes post-configuration checks specific to Oracle Unified Directory that must be manually executed after Oracle Unified Directory has been installed and configured. The table below provides information about the plugins included in this xml file:

| <b>Plugin</b>    | <b>Description</b>                                                                                                    |
|------------------|----------------------------------------------------------------------------------------------------|
| OUDLogPlugin     | Examines Oracle Unified Directory (OUD) error log files<br>logs/server.out and logs/errors, and confirms that no<br>errors are reported.                                                                                                    |
|                  | Note: As this plugin is run post-configuration, it will<br>only check the error log files. If the logs have already<br>rotated and created errors. < date> files, those files will<br>not be checked.                                                                                               |
| OUDIndexPlugin   | If OUD is deployed with replication enabled, this plugin<br>ensures that the indexes are consistent on all the OUD<br>replicated servers.                                                                                                    |
|                  | <b>Note:</b> This check will only trigger warnings (and not<br>failures) as it is acceptable to have inconsistent index<br>definitions across replicated servers. Index inconsistency<br>may cause issues if binary copy is used to initialize or<br>restore servers, but will not harm the server. |
| ReplicationCheck | If Oracle Unified Directory is deployed with replication<br>enabled, this plugin ensures that all the Oracle Unified<br>Directory replicated servers are reachable and that the<br>replication does not show any issues, such as missing<br>changes or inconsistent number.                         |

*Table 2–8 PostConfigChecks\_oudhost.xml Plugins*

#### <span id="page-18-1"></span>**2.2.2.8 PostInstallChecks\_oam.xml (Oracle Access Manager)**

The PostInstallChecks\_oam.xml file includes post-installation checks specific to Oracle Access Manager (OAM) that must be manually executed after setting up an Oracle Identity and Access Management environment. The table below provides information about the plugins included in this xml file.

| <b>Plugin</b>               | <b>Description</b>                                                                                                    |
|-----------------------------|----------------------------------------------------------------------------------------------------|
| IDMDomainAgentCheckPlugin   | Ensures that IDMDomainAgent and/or IAMSuiteAgent is<br>removed from the list of authenticators in the Oracle<br>Access Manager (OAM) domain. |
| JVMValueCheckPlugin         | Checks whether the XMS and XMX values are set to<br>same level.                                                                              |
| OamServerClusterCheckPlugin | Checks whether there is a cluster of OAM servers.                                                                                            |

*Table 2–9 PostnstallChecks\_oam.xml*

#### <span id="page-19-0"></span>**2.2.3 Understanding the idmhc.properties File of the Health Check Utility**

This section provides information about the idmhc.properties file of the Environment Health Check Utility.

The Environment Health Check Utility uses the idmhc.properties file located in the healthcheck/bin directory to run the plugins listed in the XML files of the utility. The idmhc.properties file contains parameters that define the connectivity of identity store, schemas for various components of the Oracle Identity and Access Management suite, WebLogic Server schemas, Oracle Unified Directory (OUD) checks, and so on.

[Example 2–1](#page-19-1) displays the contents of the idmhc.properties file. [Table 2–10](#page-21-0) provides a description of the parameters listed in the idmhc.properties file.

**Note:** You must provide certain passwords to the Health Check Utility for the utility to run successfully. Passwords can be set in the idmhc.properties file before running the utility. However, it is strongly recommended that you do not specify or store any of your passwords in this file. When executed, the Health Check Utility prompts you to enter values for any required passwords.

#### <span id="page-19-1"></span>*Example 2–1 Sample idmhc.properties File*

# Below parameters are needed for IDStore connectivity plugin IDSTORE\_HOST: IDSTORE\_PORT: IDSTORE\_BINDDN: # If below SSL port is provided, then SSL connectivity will be validated. Not mandatory. IDSTORE\_SSL\_PORT: IDSTORE\_GROUPSEARCHBASE: IDSTORE\_USERSEARCHBASE: IDSTORE\_SYSTEMIDSEARCHBASE: #Below parameters are needed for OID Schema Connecitivity OID\_DB\_HOST: OID\_DB\_PORT: OID\_DB\_SERVICE\_NAME: OID\_DB\_USER: OID\_DB\_SYS\_USER: OID\_DB\_CONNECTION\_STRING: #Format of Connection String - db1^db2 where db1 is host:port@servicename . #Below parameters are needed for OAM Schema Connecitivity OAM\_DB\_HOST: OAM\_DB\_PORT: OAM\_DB\_SERVICE\_NAME:

OAM\_DB\_USER: OAM\_DB\_SYS\_USER: OAM\_DB\_CONNECTION\_STRING: #Format of Connection String - db1^db2 where db1 is host:port@servicename . #Below parameters are needed for OIM Schema Connecitivity OIM\_DB\_HOST: OIM\_DB\_PORT: OIM\_DB\_SERVICE\_NAME: OIM\_DB\_USER: OIM\_DB\_SYS\_USER: OIM DB CONNECTION STRING: #Format of Connection String - db1^db2 where db1 is host:port@servicename . #Below parameters are needed for OMSM Schema Connecitivity OMSM\_DB\_HOST: OMSM\_DB\_PORT: OMSM\_DB\_SERVICE\_NAME: OMSM\_DB\_USER: OMSM\_DB\_CONNECTION\_STRING: #Format of Connection String - db1^db2 where db1 is host:port@servicename . #Below Parameters are needed for OAM Weblogic Server Connectivity OAM\_WLS\_ADMINSERVER\_HOST: #Either port or SSL port is mandatory OAM\_WLS\_ADMINSERVER\_PORT: OAM\_WLS\_ADMINSERVER\_SSLPORT: OAM\_WLSADMIN\_USER: OAM\_WLS\_ADMINSERVER\_TRUSTSTORE: OAM\_WLS\_ADMINSERVER\_TRUSTSTORE\_PASSPHRASE: #Below Parameters are needed for OIM Weblogic Server Connectivity OIM\_WLS\_ADMINSERVER\_HOST: #Either port or SSL port is mandatory OIM\_WLS\_ADMINSERVER\_PORT: OIM\_WLS\_ADMINSERVER\_SSLPORT: OIM\_WLSADMIN\_USER: OIM WLS ADMINSERVER TRUSTSTORE: OIM\_WLS\_ADMINSERVER\_TRUSTSTORE\_PASSPHRASE: #ORACLE\_HOME in a database host. Required to check recommended patches via PreInstallChecks\_dbhost.xml #eg: /u01/app/aime/product/11.2.0/dbhome\_1 ORACLE\_HOME: #Below parameters are needed for OIM Server Connectivity SOASERVER\_HOST: OIMSERVER\_HOST: OIMSERVER\_PORT: OIMSERVER\_SSL\_PORT: OIMADMIN\_USERNAME: SOAADMIN\_USERNAME: OIMSERVER\_SERVER\_TYPE: SOASERVER\_PORT: SOASERVER\_SSL\_PORT: # Refer to the Enterprise Deployment Guidelines for understanding relevant details. OIMSERVER\_INTERNALLOADBALANCERURL: OIMSERVER\_EXTERNALLOADBALANCERURL:

```
# The home directory for the SOA suite installed on the machine.
# eg: /u01/app/Oracle/Middleware/Oracle_SOA
SOA_HOME:
TRUST_STORE:
TRUST_STORE_PASSPHRASE:
TRUST_STORE_TYPE:JKS
#Below parameters are needed for OUD checks
OUD_HOST:
OUD_ADMINPORT:
# AdminUID is the uid of the global administrator configured for replication
# Usual value is OUD_ADMINUID: admin
# Leave empty if replication is not configured for this instance (the plugins
# related to replication will be skipped)
OUD_ADMINUID:
# OUD_HOME is the path to OUD installation, for example /app/idm/Oracle_OUD1
# This property is optional. If not specified, it will be set to
# $HC LOCATION/.. where HC LOCATION is the path to healthcheck
#OUD_HOME:
# OUD_INSTANCE_HOME is the path to OUD instance, for example /app/idm/asinst_1
OUD_INSTANCE_HOME:
#HTTP proxy server details, to be provided if proxy is configured
HTTP_PROXY_HOST:
HTTP_PROXY_PORT:
HTTP_PROXY_USERNAME:
HTTP_PROXY_PASSWORD
```
#Enter products installed in the current host in a comma separated manner.Valid options are OIM,OAM,OMSM,WEB,LDAP HOST\_TYPE:

| <b>Parameter</b> | <b>Description</b>                                                                                                    | <b>Required For</b>                          |  |  |
|------------------|----------------------------------------------------------------------------------------------------|----------------------------------------------|--|--|
|                  | Parameters for LDAP and Oracle Database                                                                                          |                                              |  |  |
| IDSTORE HOST     | Enter the host name of the Identity and Policy<br>Store directory for LDAP connectivity.                                         | IDStoreCheck in<br>PostInstallChecks.x<br>ml |  |  |
| IDSTORE PORT     | Enter the port of the Identity and Policy Store<br>directory for LDAP connectivity.                                              | IDStoreCheck in<br>PostInstallChecks.x<br>ml |  |  |
| IDSTORE BINDDN   | Enter the Identity and Policy Store directory Bind<br>DN for LDAP authentication.                                                | IDStoreCheck in<br>PostInstallChecks.x<br>ml |  |  |
| IDSTORE PASSWORD | Enter the Identity and Policy Store directory<br>password for LDAP Authentication.                                               | IdStoreInLdapCheck<br>and IDStoreCheck in    |  |  |
|                  | This parameter is optional. If not provided, you<br>will be prompted for this password when you<br>run the Health Check Utility. | PostInstallChecks.x<br>m1                    |  |  |
| IDSTORE_SSL_PORT | Enter the Identity and Policy Store directory SSL<br>mode port for LDAP connectivity.                                            | IDStoreCheck and<br>IdStoreInLdapCheck       |  |  |
|                  | This parameter is optional. The details of this<br>parameter will be validated by the Health Check<br>Utility if provided.       | in<br>PostInstallChecks.x<br>m1              |  |  |

<span id="page-21-0"></span>*Table 2–10 Parameters Listed in idmhc.properties File*

| <b>Parameter</b>                  | <b>Description</b>                                                                                                    | <b>Required For</b>                                                            |
|-----------------------------------|----------------------------------------------------------------------------------------------------|--------------------------------------------------------------------------------|
| IDSTORE<br>GROUPSEARCHBASE        | Enter the Identity and Policy Store directory DN<br>for Group Search Base.                                                       | IdStoreInLdapCheck<br>in<br>PostInstallChecks.x<br>ml                          |
| IDSTORE_<br>USERSEARCHBASE        | Enter the Identity and Policy Store directory DN<br>for User Search Base.                                                        | IdStoreInLdapCheck<br>in<br>PostInstallChecks.x<br>ml                          |
| IDSTORE<br>SYSTEMIDSEARCHBA<br>SE | Enter the Identity and Policy Store directory DN<br>for <i>SYSTEMID</i> Search Base.                                             | IdStoreInLdapCheck<br>in<br>PostInstallChecks.x<br>ml                          |
| OID_DB_HOST                       | Enter the host name of the system where the<br>Oracle Internet Directory (OID) database is<br>installed.                         | DBParameterCheck<br>and DBSchemaCheck in<br>PreInstallChecks_<br>mandatory.xml |
| OID DB PORT                       | Enter the port of the OID database machine.                                                                                      | DBParameterCheck<br>and DBSchemaCheck in<br>PreInstallChecks<br>mandatory.xml  |
| OID_DB_SERVICE_<br>NAME           | Enter the service name of the OID database.                                                                                      | DBParameterCheck<br>and DBSchemaCheck in<br>PreInstallChecks<br>mandatory.xml  |
| OID_DB_USER                       | Enter the prefix name of the OID database<br>schema.                                                                             | DBSchemaCheck in<br>PreInstallChecks_<br>mandatory.xml                         |
| OID_DB_PASSWORD                   | Enter the password of the OID database schema.                                                                                   | DBSchemaCheck in                                                               |
|                                   | This parameter is optional. If not provided, you<br>will be prompted for this password when you<br>run the Health Check Utility. | PreInstallChecks_<br>mandatory.xml                                             |
| OID_DB_SYS_USER                   | Enter the system user name of the OID database.                                                                                  | DBParameterCheck in<br>PreInstallChecks_<br>mandatory.xml                      |
| OID_DB_SYS_                       | Enter the system password of the OID database.                                                                                   | DBParameterCheck in                                                            |
| PASSWORD                          | This parameter is optional. If not provided, you<br>will be prompted for this password when you<br>run the Health Check Utility. | PreInstallChecks_<br>mandatory.xml                                             |
| OID_DB_<br>CONNECTION<br>STRING   | Enter the connection string for OID RAC<br>database in the following format:                                                     | DBParameterCheck<br>and DBSchemaCheck in<br>PreInstallChecks                   |
|                                   | db1^db2                                                                                                    | mandatory.xml                                                                  |
|                                   | where db1 is host:port@servicename                                                                                               |                                                                                |
| OAM DB HOST                       | Enter host name of the system where the Oracle<br>Access Manager (OAM) database is installed.                                    | DBParameterCheck<br>and DBSchemaCheck in<br>PreInstallChecks_<br>mandatory.xml |
| OAM_DB_PORT                       | Enter the port of the OAM database machine.                                                                                      | DBParameterCheck<br>and DBSchemaCheck in<br>PreInstallChecks<br>mandatory.xml  |

*Table 2–10 (Cont.) Parameters Listed in idmhc.properties File*

| Parameter               | <b>Description</b>                                                                                                    | <b>Required For</b>                                                            |
|-------------------------|----------------------------------------------------------------------------------------------------|--------------------------------------------------------------------------------|
| OAM_DB_SERVICE_<br>NAME | Enter the service name of the OAM database.                                                                                                    | DBParameterCheck<br>and DBSchemaCheck in<br>PreInstallChecks<br>mandatory.xml  |
| OAM_DB_USER             | Enter the prefix name of the OAM database<br>schema.                                                                                                    | DBSchemaCheck in<br>PreInstallChecks<br>mandatory.xml                          |
| OAM_DB_PASSWORD         | Enter the password of the OAM database<br>schema.                                                                                                    | DBSchemaCheck in<br>PreInstallChecks                                           |
|                         | This parameter is optional. If not provided, you<br>will be prompted for this password when you<br>run the Health Check Utility.                                                   | mandatory.xml                                                                  |
| OAM_DB_SYS_USER         | Enter the system user name of the OAM<br>database.                                                                                                    | DBParameterCheck in<br>PreInstallChecks<br>mandatory.xml                       |
| OAM_DB_SYS_             | Enter the system password of the OAM database.                                                                                                    | DBParameterCheck in                                                            |
| PASSWORD                | This parameter is optional. If not provided, you<br>will be prompted for this password when you<br>run the Health Check Utility.                                                   | PreInstallChecks<br>mandatory.xml                                              |
| OAM_DB_<br>CONNECTION_  | Enter the connection string for OAM RAC<br>database in the following format:                                                                                                    | DBParameterCheck<br>and DBSchemaCheck in                                       |
| STRING                  | db1^db2                                                                                                    | PreInstallChecks<br>mandatory.xml                                              |
|                         | where db1 is host: port@servicename                                                                                                    |                                                                                |
| OIM_DB_HOST             | Enter the host name of the system where the<br>Oracle Identity Manager (OIM) database is<br>installed.                                                                             | DBParameterCheck<br>and DBSchemaCheck in<br>PreInstallChecks<br>mandatory.xml  |
|                         |                                                                                                    | PostInstallChecks_<br>oim.xml                                                  |
| OIM_DB_PORT             | Enter the port of the OIM database machine.                                                                                                    | DBParameterCheck<br>and DBSchemaCheck in<br>PreInstallChecks<br>mandatory.xml  |
|                         |                                                                                                    | PostInstallChecks_<br>oim.xml                                                  |
| OIM DB SERVICE<br>NAME  | Enter the service name of the OIM database.                                                                                                    | DBParameterCheck<br>and DBSchemaCheck in<br>PreInstallChecks_<br>mandatory.xml |
|                         |                                                                                                    | PostInstallChecks_<br>oim.xml                                                  |
| OIM DB USER             | Enter the prefix name of the OIM database<br>schema.                                                                                                    | DBSchemaCheck in<br>PreInstallChecks_<br>mandatory.xml                         |
|                         |                                                                                                    | PostInstallChecks_<br>oim.xml                                                  |
| OIM_DB_PASSWORD         | Enter the password of the OIM database schema.<br>This parameter is optional. If not provided, you<br>will be prompted for this password when you<br>run the Health Check Utility. | DBSchemaCheck in<br>PreInstallChecks<br>mandatory.xml                          |
|                         |                                                                                                    | PostInstallChecks_<br>oim.xml                                                  |

*Table 2–10 (Cont.) Parameters Listed in idmhc.properties File*

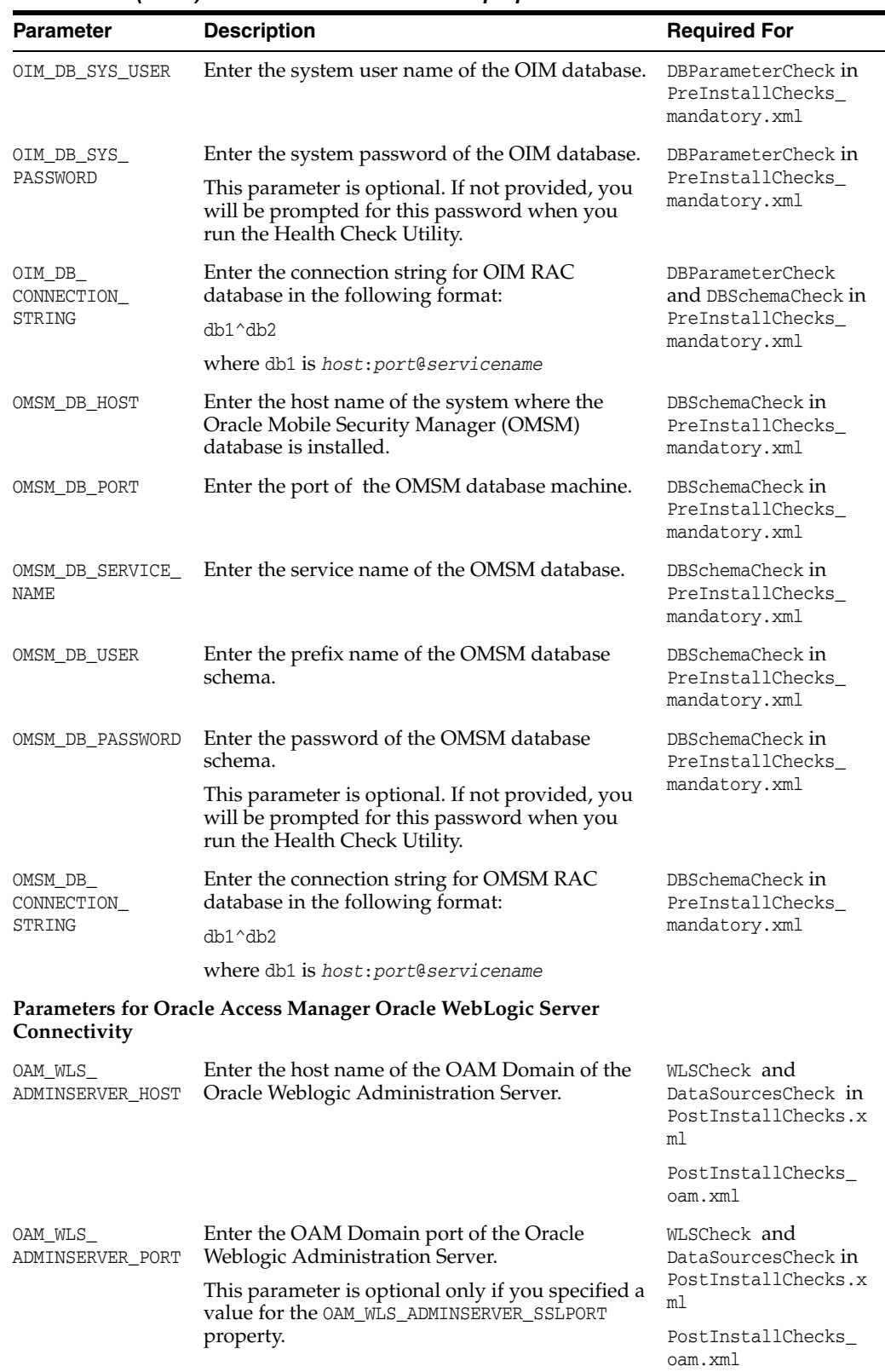

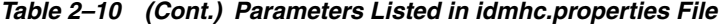

| <b>Parameter</b>                                      | <b>Description</b>                                                                                                    | <b>Required For</b>                                              |
|-------------------------------------------------------|----------------------------------------------------------------------------------------------------|------------------------------------------------------------------|
| OAM_WLS_<br>ADMINSERVER_<br>SSLPORT                   | Enter the OAM Domain SSL port of the Oracle<br>WebLogic Server Administration Server.<br>This parameter is optional only if you specified a                                           | WLSCheck and<br>DataSourcesCheck in<br>PostInstallChecks.x       |
|                                                       | value for the OAM WLS ADMINSERVER PORT<br>property.                                                                                                    | m1<br>PostInstallChecks_<br>oam.xml                              |
| OAM_WLSADMIN_<br>USER                                 | Enter the OAM Domain user name of the Oracle<br>WebLogic Administration Server.                                                                                                    | WLSCheck and<br>DataSourcesCheck in<br>PostInstallChecks.x<br>ml |
|                                                       |                                                                                                    | PostInstallChecks_<br>oam.xml                                    |
| OAM_WLSADMIN_<br>PASSWORD                             | Enter the OAM Domain password of the Oracle<br>WebLogic Administration Server.                                                                                                    | WLSCheck and<br>DataSourcesCheck in                              |
|                                                       | This parameter is optional. If not provided, you<br>will be prompted for this password when you                                                                                       | PostInstallChecks.x<br>ml                                        |
|                                                       | run the Health Check Utility.                                                                                                    | PostInstallChecks_<br>oam.xml                                    |
| OAM_WLS_<br>ADMINSERVER_<br>TRUSTSTORE                | Enter the absolute path to the OAM Domain<br>Trust store file of the Oracle WebLogic<br>Administration Server. The details of this<br>parameter must be provided if SSL port is used. | WLSCheck and<br>DataSourcesCheck in<br>PostInstallChecks.x<br>ml |
| OAM_WLS_<br>ADMINSERVER_<br>TRUSTSTORE_<br>PASSPHRASE | Enter the password of the OAM Domain Trust<br>store file of the Oracle WebLogic Administration<br>Server. The details of this parameter must be<br>provided if SSL port is used.      | WLSCheck and<br>DataSourcesCheck in<br>PostInstallChecks.x<br>ml |
|                                                       | This parameter is optional. If not provided, you<br>will be prompted for this password when you<br>run the Health Check Utility.                                                      |                                                                  |
| Connectivity                                          | Parameters for Oracle Identity Manager Oracle WebLogic Server                                                                                                    |                                                                  |
| OIM_WLS_<br>ADMINSERVER_HOST                          | Enter the host name of the OIM Domain of the<br>Oracle WebLogic Administration Server.                                                                                                | WLSCheck and<br>DataSourcesCheck in<br>PostInstallChecks.x<br>ml |
|                                                       |                                                                                                    | PostInstallChecks<br>oim.xml                                     |
| OIM_WLS_<br>ADMINSERVER_PORT                          | Enter the OIM Domain port of the Oracle<br>Weblogic Administration Server.                                                                                                    | WLSCheck and<br>DataSourcesCheck in                              |
|                                                       | This parameter is optional only if you specified a<br>value for the OIM WLS_ADMINSERVER_SSLPORT                                                                                       | PostInstallChecks.x<br>ml                                        |
|                                                       | property.                                                                                                    | PostInstallChecks_<br>oim.xml                                    |
| OIM_WLS_<br>ADMINSERVER_                              | Enter the OIM Domain SSL port of the Oracle<br>WebLogic Administration Server.                                                                                                    | WLSCheck and<br>DataSourcesCheck in<br>PostInstallChecks.x       |
| SSLPORT                                               | This parameter is optional only if you specified a<br>value for the OIM_WLS_ADMINSERVER_PORT<br>property.                                                                             | ml<br>PostInstallChecks_                                         |
|                                                       |                                                                                                    | oim.xml                                                          |

*Table 2–10 (Cont.) Parameters Listed in idmhc.properties File*

| Parameter                                            | <b>Description</b>                                                                                                    | <b>Required For</b>                                                            |
|------------------------------------------------------|----------------------------------------------------------------------------------------------------|--------------------------------------------------------------------------------|
| OIM WLSADMIN<br>USER                                 | Enter the OIM Domain user name of the Oracle<br>WebLogic Administration Server.                                                                                                    | WLSCheck and<br>DataSourcesCheck in<br>PostInstallChecks.x<br>ml               |
|                                                      |                                                                                                    | PostInstallChecks_<br>oim.xml                                                  |
| OIM_WLSADMIN_<br>PASSWORD                            | Enter the OIM Domain password of the Oracle<br>WebLogic Administration Server.                                                                                                    | WLSCheck and<br>DataSourcesCheck in                                            |
|                                                      | This parameter is optional. If not provided, you                                                                                                    | PostInstallChecks.x<br>ml                                                      |
|                                                      | will be prompted for this password when you<br>run the Health Check Utility.                                                                                                    | PostInstallChecks_<br>oim.xml                                                  |
| OIM_WLS_<br>ADMINSERVER_<br>TRUSTSTORE               | Enter the absolute path to the OIM Domain Trust<br>store file of the Oracle WebLogic Administration<br>Server. The details of this parameter must be<br>provided if SSL port is used.                                       | WLSCheck and<br>DataSourcesCheck in<br>PostInstallChecks.x<br>ml               |
| OIM_WLS_<br>ADMINSERVER_<br>TRUSTSTORE<br>PASSPHRASE | Enter the password of the OIM Domain Trust<br>store file of the Oracle WebLogic Administration<br>Server. The details of this parameter must be<br>provided if SSL port is used.                                            | WLSCheck and<br>DataSourcesCheck in<br>PostInstallChecks.x<br>ml               |
|                                                      | This parameter is optional. If not provided, you<br>will be prompted for this password when you<br>run the Health Check Utility.                                                                                            |                                                                                |
| <b>Parameters for HTTP Proxy Server</b>              |                                                                                                    |                                                                                |
| HTTP_PROXY_HOST                                      | Enter the host name of the HTTP proxy server.                                                                                                    |                                                                                |
| HTTP_PROXY_PORT                                      | Enter the port of the HTTP proxy server.                                                                                                    |                                                                                |
| HTTP_PROXY_<br>USERNAME                              | Enter the user name of the HTTP proxy server.                                                                                                    |                                                                                |
| HTTP_PROXY_<br>PASSWORD                              | Enter the password of the HTTP proxy server.                                                                                                    |                                                                                |
|                                                      | This parameter is optional. If not provided, you<br>will be prompted for this password when you<br>run the Health Check Utility.                                                                                            |                                                                                |
|                                                      | Parameters for Manual Installation Only                                                                                                    |                                                                                |
| HOST_TYPE                                            | Enter the products installed on the current host.<br>Use commas to separate the products. This<br>parameter is required to perform disk space and<br>memory checks in a manual deployment<br>scenario.                      | FreeMemoryCheck and<br>DiskSpaceCheck in<br>PreInstallChecks_<br>mandatory.xml |
|                                                      | For example:                                                                                                    |                                                                                |
|                                                      | OIM, OAM, OMSM, WEB, LDAP                                                                                                    |                                                                                |
| ORACLE_HOME                                          | Enter the absolute path of the Oracle home<br>directory on the database host. This is the Oracle<br>home where the Oracle Identity Manager<br>database is installed. For example,<br>/u01/app/aime/product/11.2.0/dbhome_1. | DBPatchCheck in<br>PreInstallChecks_<br>db.xml                                 |
|                                                      | This parameter is required to manually execute<br>PreInstallChecks_dbhost.xml on the database<br>host to check whether the mandatory database<br>patches are applied on the database.                                       |                                                                                |

*Table 2–10 (Cont.) Parameters Listed in idmhc.properties File*

**Parameters for Oracle Identity Manager**

| Parameter                                | <b>Description</b>                                                                                                    | <b>Required For</b>           |
|------------------------------------------|----------------------------------------------------------------------------------------------------|-------------------------------|
|                                          |                                                                                                    |                               |
| SOASERVER_HOST                           | Enter the host name of the Managed Server<br>hosting Oracle SOA.                                                                                                    | PostInstallChecks_<br>oim.xml |
| OIMSERVER_HOST                           | Enter the host name of the Managed Server<br>hosting Oracle Identity Manager.                                                                                                    | PostInstallChecks_<br>oim.xml |
| OIMSERVER_PORT                           | Specify the default TCP port that the Managed<br>Server hosting Oracle Identity Manager uses to<br>listen for regular (non-SSL) incoming<br>connections.                                                                                                    | PostInstallChecks_<br>oim.xml |
| OIMSERVER SSL<br>PORT                    | Specify the default TCP port that the Managed<br>Server hosting Oracle Identity Manager uses to<br>listen for SSL connections.                                                                                                    | PostInstallChecks_<br>oim.xml |
| OIMADMIN_<br>USERNAME                    | Enter the Oracle Identity Manager administrator<br>user name.                                                                                                    | PostInstallChecks_<br>oim.xml |
| OIMADMIN_<br>PASSWORD                    | Enter the Oracle Identity Manager administrator<br>password.                                                                                                    | PostInstallChecks_<br>oim.xml |
|                                          | This parameter is optional. If not provided, you<br>will be prompted for this password when you<br>run the Health Check Utility.                                                                                                    |                               |
| SOAADMIN<br><b>USERNAME</b>              | Enter the SOA administrator user name.                                                                                                    | PostInstallChecks_<br>oim.xml |
| SOAADMIN                                 | Enter the SOA administrator password.                                                                                                    | PostInstallChecks_            |
| PASSWORD                                 | This parameter is optional. If not provided, you<br>will be prompted for this password when you<br>run the Health Check Utility.                                                                                                    | oim.xml                       |
| OIMSERVER_<br>SERVER_TYPE                | Enter wls as the Oracle Identity Manager server<br>type. Oracle WebLogic Server is the only server<br>type that is supported for this release.                                                                                                    | PostInstallChecks_<br>oim.xml |
| SOASERVER_PORT                           | Enter the default TCP port that the Managed<br>Server hosting Oracle SOA uses to listen for<br>regular (non-SSL) incoming connections.                                                                                                    | PostInstallChecks_<br>oim.xml |
| SOASERVER SSL<br>PORT                    | Enter the default TCP port that the Managed<br>Server hosting Oracle SOA uses to listen for SSL<br>connection requests.                                                                                                    | PostInstallChecks_<br>oim.xml |
| OIMSERVER<br>INTERNALLOADBALA<br>NCERURL | Enter the URL used to access the Oracle Identity<br>Manager user interface. You can enter the<br>load-balancer URL or web server URL depending<br>on the application server, or single application<br>server URL. This value is used by Oracle Identity<br>Manager in the notification e-mails as well as the<br>callback URL for SOA calls. | PostInstallChecks<br>oim.xml  |
| OIMSERVER<br>EXTERNALLOADBALA<br>NCERURL | Enter the details of single-node deployment that<br>do not use Oracle HTTP Server to access Oracle<br>Identity Manager Managed Server. This<br>parameter is optional.                                                                                                    | PostInstallChecks_<br>oim.xml |
|                                          | For deployments with Single Sign-on (SSO)<br>configured and that use Oracle HTTP Server to<br>access the Oracle Identity Manager Managed<br>Server, provide the SSO URL where the OIM user<br>interface is available.                                                                                                    |                               |

*Table 2–10 (Cont.) Parameters Listed in idmhc.properties File*

| Parameter                  | <b>Description</b>                                                                                                    | <b>Required For</b>                                     |
|----------------------------|----------------------------------------------------------------------------------------------------|---------------------------------------------------------|
| EMAIL_ACCOUNT_<br>PASSWORD | Enter the password used for mail server<br>configuration using Oracle User Messaging<br>Service.                                                                                                    | PostInstallChecks_<br>oim.xml                           |
|                            | This parameter is optional. If not provided, you<br>will be prompted for this password when you<br>run the Health Check Utility.                                                                                                    |                                                         |
| SOA_HOME                   | Specify the absolute directory path where SOA<br>application is installed.                                                                                                    | PostInstallChecks<br>oim.xml                            |
| TRUST_STORE                | Enter the file name and the absolute path to the<br>Trust Keystore.                                                                                                    | PostInstallChecks_<br>oim.xml                           |
| TRUST_STORE_               | Enter the password to the Trust Keystore.                                                                                                    | PostInstallChecks_                                      |
| PASSPHRASE                 | This parameter is optional. If not provided, you<br>will be prompted for this password when you<br>run the Health Check Utility.                                                                                                    | oim.xml                                                 |
| TRUST_STORE_TYPE           | Enter the Trust Keystore type. The commonly<br>used value for this parameter is JKS.                                                                                                    | PostInstallChecks_<br>oim.xml                           |
|                            | <b>Parameters for Oracle Unified Directory</b>                                                                                                    |                                                         |
| OUD_HOST                   | Specify the host name of the server where Oracle<br>Unified Directory is installed.                                                                                                    | PostConfigChecks_<br>oudhost.xml                        |
| OUD_ADMINPORT              | Enter the Oracle Unified Directory administration<br>connector port.                                                                                                    | PostConfigChecks_<br>oudhost.xml                        |
| OUD_ADMINUID               | Specify the user name of the global administrator<br>for Oracle Unified Directory replication. The<br>default value of this parameter is admin. You can<br>skip this parameter if the replication is not<br>configured on the Oracle Unified Directory<br>instance. | ReplicationCheck in<br>PostConfigChecks_<br>oudhost.xml |
| OUD<br>ADMINPASSWORD       | Specify the password of the global administrator<br>for Oracle Unified Directory replication. You can<br>skip this parameter if the replication is not<br>configured on the Oracle Unified Directory<br>instance.                                                   | PostConfigChecks_<br>oudhost.xml                        |
|                            | This parameter is optional. If not provided, you<br>will be prompted for this password when you<br>run the Health Check Utility.                                                                                                    |                                                         |
| OUD_HOME                   | Enter the path to directory where Oracle Unified<br>Directory is installed. This parameter is optional.                                                                                                    | PostConfigChecks_<br>oudhost.xml                        |
|                            | For example:                                                                                                    |                                                         |
|                            | /app/idm/Oracle_OUD1.                                                                                                    |                                                         |
| OUD_INSTANCE_<br>HOME      | Specify the path to the Oracle Unified Directory<br>instance.                                                                                                    | PostConfigChecks_<br>oudhost.xml                        |
|                            | For example:                                                                                                    |                                                         |
|                            | /app/idm/asinst_1                                                                                                    |                                                         |

*Table 2–10 (Cont.) Parameters Listed in idmhc.properties File*

# <span id="page-28-0"></span>**2.3 Executing the Oracle Identity and Access Environment Health Check Utility**

The Oracle Identity and Access Environment Health Check Utility performs validation checks against your Oracle Identity and Access Management setup. The utility gathers data from your environment, runs a set of health check plugins in an XML file, and generates a report that compares your environment configuration settings with various Oracle recommended configuration settings.

The idmhc.sh execution script (idmhc.bat for Windows) is required to run the Environment Health Check Utility and can be found in the healthcheck/bin directory.

#### **Note:**

Before running the Oracle Identity and Access Environment Health Check Utility,

- Ensure that you have provided the required information about the environment in the idmhc.properties file. For more information, see [Section 2.2.3, "Understanding the idmhc.properties File of the](#page-19-0)  [Health Check Utility."](#page-19-0)
- Ensure that you have set the JAVA\_HOME environment variable to the full path of the JDK directory.

The options used for executing this command vary depending on whether you completed a manual installation or an automated installation of Oracle Identity and Access Management.

This section describes the scenarios in which the Environment Health Check Utility can be executed:

- Executing the Oracle Identity and Access Environment Health Check Utility in a [Manual Install Setup](#page-29-0)
- Executing Oracle Identity and Access Environment Health Check Utility in an [Automated Install Setup](#page-31-0)

#### <span id="page-29-0"></span>**2.3.1 Executing the Oracle Identity and Access Environment Health Check Utility in a Manual Install Setup**

Perform the following steps to manually run the Oracle Identity and Access Environment Health Check Utility:

**1.** Change directory to the location that contains the executable file:

#### **On Linux or UNIX:**

cd *ORACLE\_HOME*/healthcheck/bin

#### **On Windows:**

cd *ORACLE HOME*\healthcheck\bin

**2.** Execute the Environment Health Check Utility by running the following command:

#### **On Linux or UNIX:**

idmhc.sh -manifest *location\_of\_manifest\_file* -topology *location\_of\_ topology.xml\_file* -credconfig *location\_of\_credconfig\_folder* -group *group\_ name(s)* [-recover true|false] [-logDir *path\_to\_healthcheck\_log\_files*] [-DlogLevel=*loglevel*]

#### **On Windows:**

idmhc.bat -manifest *location\_of\_manifest\_file* -topology *location\_of\_*

*topology.xml\_file* -credconfig *location\_of\_credconfig\_folder* -group *group\_ name(s)* [-recover true|false] [-logDir *path\_to\_healthcheck\_log\_files*] [-DlogLevel=*loglevel*]

#### For example:

idmhc.sh -manifest *ORACLE\_HOME*/healthcheck/config/PostInstallChecks.xml -logDir *ORACLE\_HOME*/healthcheck/bin/logs/healthchecker -DlogLevel=FINEST

[Table 2–11](#page-30-0) describes the various parameters you can use when you run the Environment Health Check Utility.

| <b>Option</b> | <b>Description</b>                                                                                                    |
|---------------|----------------------------------------------------------------------------------------------------|
| -manifest     | Enter the location of the plugin manifest file.                                                                                                    |
|               | This parameter is mandatory. It configure the plugins to be<br>executed.                                                                                                    |
|               | The manifest files are located in the healthcheck/config<br>directory.                                                                                                    |
| -topology     | Enter the location of the topology. xml file. This parameter is<br>optional.                                                                                                    |
|               | If specified, you do not need to enter values for the parameters<br>in the idmhc.properties file. If you specify this option when<br>running the command and there are values present in the<br>idmhc.properties file, then the Health Check Utility will use<br>the values in idmhc.properties.             |
|               | This option is applicable only if you are manually executing the<br>Environment Health Check Utility in an automated install<br>setup.                                                                                                    |
| -credconfig   | Enter the location of the credconfig folder. This parameter is<br>optional.                                                                                                    |
|               | If specified, you do not need to enter values for the parameters<br>in the idmhc.properties file. If you specify this option when<br>running the command and there are values present in the<br>idmhc.properties file, then the Environment Health Check<br>Utility will use the values in idmhc.properties. |
|               | This option is applicable only if you are manually executing the<br>Environment Health Check Utility in an automated install setup.                                                                                                    |
| -group        | Specify the group names as defined in the manifest file. Use<br>commas to separate the values. This parameter is optional.                                                                                                    |
| -recover      | Specify either true or false. Specify true to recover from the<br>latest snapshot. The default is false. This parameter is optional.                                                                                                    |
| -logDir       | Specify the location where the Environment Health Check<br>Utility will store the log files and reports. This parameter is<br>optional.                                                                                                    |
|               | If not specified, the utility saves the Health Check summary<br>reports in the Current_working_<br>directory/logs/healthchecker directory by default.                                                                                                    |
|               |                                                                                                    |

<span id="page-30-0"></span>*Table 2–11 Parameters for the Environment Health Check Utility Command*

| Option     | <b>Description</b>                                                                                             |
|------------|----------------------------------------------------------------------------------------------------|
| -DlogLevel | Specify the level at which messages need to be recorded in the<br>log file. Enter one of the following values: |
|            | <b>SEVERE</b><br>$\blacksquare$                                                                                |
|            | WARNING<br>$\blacksquare$                                                                                      |
|            | INFO<br>$\blacksquare$                                                                                         |
|            | CONFIG<br>$\blacksquare$                                                                                       |
|            | <b>FINE</b><br>$\blacksquare$                                                                                  |
|            | FINER<br>$\blacksquare$                                                                                        |
|            | FINEST<br>$\blacksquare$                                                                                       |
|            | This parameter is optional. If not specified, the default is INFO.                                             |

*Table 2–11 (Cont.) Parameters for the Environment Health Check Utility Command*

You can use the options listed in [Table 2–12](#page-31-1) when executing the command.

<span id="page-31-1"></span>*Table 2–12 Options for the Environment Health Check Utility Command*

| <b>Option</b> | <b>Description</b>                        |  |
|---------------|-------------------------------------------|--|
| $-T$          | Print product version and exit the tool.  |  |
| $-h$          | Print help information and exit the tool. |  |
|               |                                           |  |

**Note:** For information on how to manually execute the Health Check Utility in a manual install setup after configuration, see "Running the Environment Health Check Utility After Configuration" in the *Installation Guide for Oracle Identity and Access Management.*

### <span id="page-31-0"></span>**2.3.2 Executing Oracle Identity and Access Environment Health Check Utility in an Automated Install Setup**

If you installed Oracle Identity and Access Management using the Life Cycle Management tools, the Oracle Identity and Access Environment Health Check Utility is automatically invoked by the automated installer.

To manually execute the Health Check Utility in an automated install setup, follow the steps listed in [Section 2.3.1](#page-29-0).

**Note:** For information on how to manually execute the Health Check Utility before installing the Life Cycle Management (LCM) tools, see "Running the Health Check Utility to Verify Basic System Requirements" in the *Deployment Guide for Oracle Identity and Access Management*.

# <span id="page-32-4"></span>**Analyzing Health Check Reports** <sup>3</sup>

<span id="page-32-0"></span>When you run the Oracle Identity and Access Environment Health Check Utility, it retrieves relevant data from your environment and compares it with an Oracle recommended benchmark value for each of the configuration, tuning, and other settings. This information is then generated as XML and HTML reports. This chapter provides information about these reports. In addition, it provides information about how to analyze these reports.

This chapter includes the following sections:

[Oracle Identity and Access Environment Health Check Summary Reports](#page-32-1)

## <span id="page-32-5"></span><span id="page-32-1"></span>**3.1 Oracle Identity and Access Environment Health Check Summary Reports**

Whenever you run the Oracle Identity and Access Environment Health Check Utility, it generates XML and HTML reports along with all the other information about your environment. If you do not specify a log directory when you run the utility, these reports are placed at *Current\_Working\_directory*/logs/healthchecker. In addition, a log file is written to the same location.

For more information, see the following topic:

**[Health Check Report Samples](#page-32-2)** 

#### <span id="page-32-2"></span>**3.1.1 Health Check Report Samples**

Both the HTML and XML reports provide information about the various tests, plugin IDs, status, and corrective actions. In addition, the reports include information about the time a report was generated, host name, and the total time taken for each test.

For samples of the HTML and XML reports generated by the Health Check Utility, see the following topics:

- [Sample of Health Check Report in HTML Format](#page-32-3)
- [Sample of Health Check Report in XML Format](#page-34-0)

#### <span id="page-32-3"></span>**3.1.1.1 Sample of Health Check Report in HTML Format**

This section contains a sample Health Check report in HTML format. The HTML report includes the following information:

| <b>Details</b>                | <b>Description</b>                                                                                                    |
|-------------------------------|----------------------------------------------------------------------------------------------------|
| Name                          | Name of the test.                                                                                                    |
| Plugin ID                     | Plugin used for each test. The plugin differs based on<br>your deployment.                                                                                                    |
|                               | For more information about the plugins, see<br>Section 2.2.2, "Understanding the Health Check Utility<br>XML Files and Plugins."                                                                    |
| Status                        | Status of each test. It could be Success, Warning, or<br>Failure.                                                                                                    |
| Message and Corrective Action | This column provides more information about each<br>test. In case of Failure or Warning, this column includes<br>information about the corrective steps that need to be<br>taken to fix any issues. |
|                               | <b>Note:</b> For detailed information about fixing any issues,<br>check the log file, which is located at Current_working_<br>directory/logs/healthchecker by default.                              |
| Time                          | Time taken for each test.                                                                                                    |

*Table 3–1 Health Check HTML Report Information*

**Note:** The values shown in the sample report might not be meaningful. The sample report is provided here merely to indicate the information that the report includes and to give you a general idea about the format and structure of the report.

#### *Figure 3–1 Sample of Health Check Report in HTML Format*

#### **IDM Pre-Install System Health Check Summary**

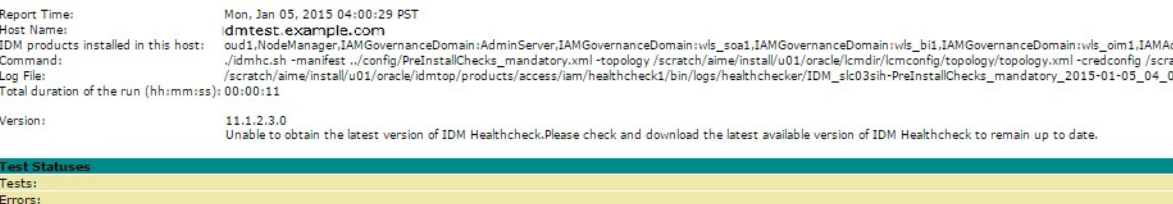

Failures: Warnings:<br>Success:

**Details** 

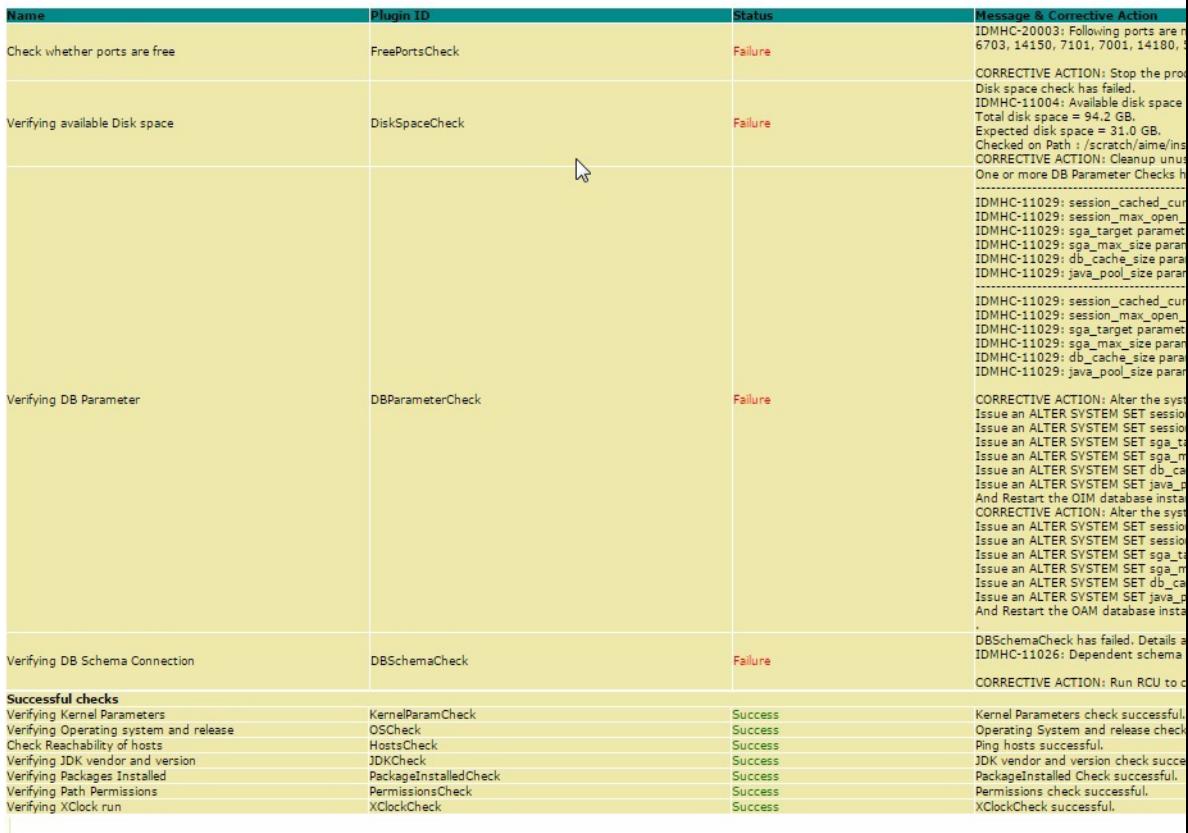

#### <span id="page-34-0"></span>**3.1.1.2 Sample of Health Check Report in XML Format**

This section contains a sample Health Check report in XML format.

**Note:** The values shown in the sample report might not be meaningful. The sample report is provided here merely to indicate the information that the report includes and to give you a general idea about the format and structure of the report.

```
<?xml version="1.0" encoding="UTF-8"?>
<actions report_title="IDM Pre-Install System Health Check Summary" report_
date="Wed, Oct 29, 2014 23:09:45 PDT" elapsed_time="00:00:02" num_total="8" num_
error="0" num_failure="3" num_warning="0" num_success="5" log_
file="../healthchecker/IDM_slc02wkv-PreInstallChecks_mandatory_2014-10-29_11_
09-42PM.log" host_name="idmtest.example.com" products_list="null" cmd_
invoked="./idmhc.sh -manifest ..healthcheck/config/PreInstallChecks_
mandatory.xml">
   <action>
     <name>Verifying Kernel Parameters</name>
     <id>KernelParamCheck</id>
     <status>Failure</status>
     <message>One or more kernel parameters check has failed.
Current kernel.shmmax:1073741824. Minimum kernel.shmmax required:2147483648. 
Failure.</message>
     <duration>00:00:00</duration>
   </action>
   <action>
     <name>Verifying Operating system and release</name>
     <id>OSCheck</id>
     <status>Success</status>
     <message>Operating System and release check are successful.</message>
     <duration>00:00:00</duration>
   </action>
   <action>
     <name>Check whether ports are free</name>
     <id>FreePortsCheck</id>
     <status>Success</status>
     <message>Free ports check is successful.</message>
     <duration>00:00:00</duration>
   </action>
   <action>
     <name>Verifying available Disk space</name>
     <id>DiskSpaceCheck</id>
     <status>Success</status>
     <message>Disk space check is successful.</message>
     <duration>00:00:00</duration>
   </action>
   <action>
     <name>Verifying DB Parameter</name>
     <id>DBParameterCheck</id>
     <status>Failure</status>
     <message>One or more DB Parameter Checks have failed. Details are provided 
below
--------------------------------------------------------------------
DB Connection details found missing for OIM.
--------------------------------------------------------------------
DB Connection details found missing for OAM.
    --------------------------------------------------------------------
DB Connection details found missing for OID.
.</message>
     <duration>00:00:00</duration>
   </action>
   <action>
     <name>Verifying DB Schema Connection</name>
     <id>DBSchemaCheck</id>
     <status>Failure</status>
     <message>DBSchemaCheck has failed. Details are provided below.
```
#### *Example 3–1 Sample of Health Check Report in XML Format*

```
DB Connection details found missing for OID Schema.
DB Connection details found missing for OIM Schema.
DB Connection details found missing for OAM Schema.</message>
     <duration>00:00:00</duration>
   </action>
   <action>
     <name>Verifying JDK vendor and version</name>
     <id>JDKCheck</id>
     <status>Success</status>
     <message>JDK vendor and version check is successful.</message>
     <duration>00:00:00</duration>
   </action>
   <action>
     <name>Verifying Packages Installed</name>
     <id>PackageInstalledCheck</id>
     <status>Success</status>
     <message>Package Installed Check is successful.</message>
     <duration>00:00:00</duration>
   </action>
</actions>
```
# **Part II**

# <span id="page-38-1"></span>**Manual Checklist**

<span id="page-38-0"></span>It is important to check the sanity and health of your Oracle Identity and Access Management deployment and servers at various stages. Health checks need to be performed in the following scenarios:

- To check the readiness of the server, the necessary prerequisite libraries, packages, operating-system parameter values configured as required by the Oracle Identity and Access Management software.
- To check the sanity of your Oracle Identity and Access Management environment after installation:
	- **–** To verify the connections between various tiers, Identity and Access Management databases, Identity and Access Management LDAP, and so on.
	- **–** To verify the results of the execution of some basic functionality such as, account provisioning in corporate directory, Single Sign-On (SSO) to Out-Of-The-Box consoles, and so on.
	- **–** To check the parameters of your deployment after patching or upgrade of the software.

To help you verify your Oracle Identity and Access Management environment at various stages of its life cycle, a checklist capturing relevant aspects, has been introduced.

The purpose of the manual checklist is to ensure that you do not miss out on any of the important steps while performing a deployment.

In the following chapters, you will find generic checklists, which are useful while deploying Oracle Identity and Access Management in any of the supported scenarios. In addition, there are checklists for specific scenarios, such as deploying Oracle Unified Directory, deploying Oracle Access Manager with a LDAP, and deploying Oracle Identity Manager with a LDAP.

Part II contains the following chapters:

- [Chapter 4, "Overview and General Preparation"](#page-40-3)
- [Chapter 5, "Checklist for Deploying Oracle Unified Directory"](#page-42-1)
- [Chapter 6, "Checklist for Deploying Oracle Access Manager"](#page-44-1)
- [Chapter 7, "Checklist for Deploying Oracle Identity Manager"](#page-48-1)

# <span id="page-40-3"></span>**Overview and General Preparation**

<span id="page-40-0"></span>This chapter contains a general preparation checklist for deploying Oracle Identity and Access Management.

It includes the following topics:

- [Purpose of Oracle Identity and Access Management Deployment Checklists](#page-40-1)
- **[General Preparation](#page-40-2)**

### <span id="page-40-1"></span>**4.1 Purpose of Oracle Identity and Access Management Deployment Checklists**

The Oracle Identity and Access Management deployment checklists are common guidelines for deploying Oracle Identity and Access Management 11*g* Release 2 (11.1.2.3.0) in production.

### <span id="page-40-2"></span>**4.2 General Preparation**

This chapter contains a general preparation checklist for deploying Oracle Identity and Access Management in any of the supported scenarios. Use this checklist as a prerequisite for using scenario-specific checklists, which are included in subsequent chapters of this document.

| Requirement                                                                                                    | <b>Check</b><br>when<br><b>Verified</b> |
|----------------------------------------------------------------------------------------------------|-----------------------------------------|
| Review the supported operating system, hardware, and<br>JVM described in Oracle Fusion Middleware Supported<br>System Configurations.                                                                                    | □                                       |
| Review the Oracle Identity and Access Management<br>system requirements described in Oracle Fusion Middleware<br>11g Release 2 $(11.1.2.x)$ for Oracle Identity and Access<br>management.                                | ⊓                                       |
| Read and understand the installation and deployment<br>process by reading the Oracle Identity and Access<br>Management deployment documentation and the official<br>Oracle Identity and Access Management release notes. | □                                       |
| Read and understand the new or changed features<br>introduced in this release of Oracle Identity and Access<br>Management by reading product documentation.                                                              | □                                       |

*Table 4–1 General Preparation Checklist*

| Requirement                                                                                                    | <b>Check</b><br>when<br><b>Verified</b> |
|----------------------------------------------------------------------------------------------------|-----------------------------------------|
| If you are upgrading from a previous release of Oracle<br>Identity and Access Management, read and understand the<br>supported upgrade starting points and any impact on your<br>current environment. | ⊓                                       |
| Read the official Oracle Identity and Access Management<br>release notes and familiarize with any known issues or<br>limitations in this release.                                                     | □                                       |

*Table 4–1 (Cont.) General Preparation Checklist*

**5**

# <span id="page-42-1"></span><span id="page-42-0"></span>**Checklist for Deploying Oracle Unified Directory**

This chapter contains a checklist for deploying only Oracle Unified Directory.

| Requirement                                                                                                    | <b>Check</b><br>when<br>Verified |
|----------------------------------------------------------------------------------------------------|----------------------------------|
| Identify and verify the latest Oracle Unified Directory patches<br>and updates. For more information, see "Information Center:<br>Overview Oracle Unified Directory (OUD) (Doc ID<br>1418884.2)" on My Oracle Support.                                                                                                    | $\Box$                           |
| If you are using an Oracle Linux Enterprise 6 64-bit machine,<br>ensure that you have installed the additional i686 packages<br>before running the Oracle Unified Directory installer.                                                                                                    | $\Box$                           |
| For more information, see "Checking the System<br>Requirements for Oracle Unified Directory" in Installing Oracle<br>Unified Directory.                                                                                                    |                                  |
| Ensure that your system has sufficient RAM memory for JVM<br>heap and database cache.                                                                                                    | $\Box$                           |
| For more information, see "Configuring the JVM, Java, and<br>Database Cache Options for Oracle Unified Directory" in<br>Installing Oracle Unified Directory.                                                                                                    |                                  |
| Ensure that your system has sufficient disk space to store the<br>generated log files and replication metadata in addition to<br>other data stored in LDAP.                                                                                                    | $\Box$                           |
| <b>Note:</b> The server log files can consume up to 1GB of disk<br>space with default server settings. In replicated environments,<br>the change log database can grow up to 30-40 GB with loads<br>of 1,000mods/sec. For information about setting the log file<br>size, see "Support to Configure the Name of Rotated Log Files<br>Using Local Time Stamp" in Administering Oracle Unified<br>Directory. |                                  |
| Ensure that you have tuned the JVM and Oracle Unified<br>Directory to improve scalability and performance.                                                                                                    | $\Box$                           |
| For more information, see "Configuring the JVM, Java, and<br>Database Cache Options for Oracle Unified Directory" in<br>Installing Oracle Unified Directory.                                                                                                    |                                  |
| On Linux machines, ensure that the maximum file descriptor<br>limit per process is set to 65535.                                                                                                    | $\Box$                           |
| For more information, see "Software Requirements" in the<br>Release Notes for Oracle Unified Directory.                                                                                                    |                                  |

*Table 5–1 Oracle Unified Directory Deployment Checklist*

| Requirement                                                                                                    | <b>Check</b><br>when<br><b>Verified</b> |
|----------------------------------------------------------------------------------------------------|-----------------------------------------|
| On Windows machines, verify that the administrator has<br>access rights on the instance path when Oracle Unified<br>Directory is set up to run as a Windows Service.                                                                                  | $\Box$                                  |
| For more information, see "Software Requirements" in the<br>Release Notes for Oracle Unified Directory.                                                                                                    |                                         |
| Ensure that appropriate database indexes are configured and<br>initialized to handle specific search pattern, especially for<br>attributes defined in custom user schema.                                                                             | $\Box$                                  |
| Ensure that every existing Oracle Unified Directory server<br>was started at the time new Oracle Unified Directory server(s)<br>were added to the replication topology.                                                                               | $\Box$                                  |
| Ensure that full network connectivity is enabled between<br>every Oracle Unified Directory Replication Server. Every<br>Oracle Unified Directory Replication server can connect to<br>each other (firewall ports enabled, DNS resolution, and so on). | $\Box$                                  |
| Verify that every replicated Oracle Unified Directory directory<br>server was properly initialized with same data (same<br>generation ID).                                                                                                    | $\Box$                                  |
| For more information about generation ID usage, see<br>"Understanding the Oracle Unified Directory Replication<br>Model" in Administering Oracle Unified Directory.                                                                                   |                                         |
| When initializing a new server with LDIF import, ensure that<br>the LDIF is not older than the replication purge delay (4 days,<br>by default).                                                                                                    | $\Box$                                  |
| For more information about replication purge delay, see<br>"Purging Historical Information" in Administering Oracle<br>Unified Directory.                                                                                                    |                                         |
| If you plan to use binary copy to initialize servers, or restore<br>servers, or to do both, ensure that database index<br>configuration is consistent across Oracle Unified Directory<br>servers.                                                     | $\Box$                                  |
| For more information about indexing, see "Indexing Directory<br>Data" in Administering Oracle Unified Directory.                                                                                                    |                                         |
| Run the dsreplication status tool to verify that the Oracle<br>Unified Directory replication topology is properly initialized.                                                                                                    | $\Box$                                  |
| For more information about dsreplication, see "Monitoring a<br>Replicated Topology" in Administering Oracle Unified Directory.                                                                                                    |                                         |
| Examine Oracle Unified Directory error log files, and confirm<br>that no errors are reported.                                                                                                    | □                                       |
| Note: For information about logging, see the section,<br>"Monitoring Oracle Unified Directory and ODSEE Replication<br>Status in Deployments Using Replication Gateways" in<br>Administering Oracle Unified Directory.                                |                                         |
| Examine the Oracle Unified Directory access logs to identify<br>issues, such as insufficient privileges or unindexed searches.                                                                                                    | □                                       |
| In the access logs, search for the strings:                                                                                                    |                                         |
| Unindexed                                                                                                    |                                         |
| Privilege                                                                                                    |                                         |

*Table 5–1 (Cont.) Oracle Unified Directory Deployment Checklist*

# <span id="page-44-1"></span><span id="page-44-0"></span>**Checklist for Deploying Oracle Access Manager**

This chapter contains a checklist for deploying Oracle Access Manager with LDAP.

| Requirement                                                                                                    | Check<br>when<br>Verified |
|----------------------------------------------------------------------------------------------------|---------------------------|
| Ensure that a supported Oracle Database, an Oracle<br>Middleware Home, and a LDAP installation are<br>available.                                                                                                    | $\Box$                    |
| Ensure that Oracle Access Manager, OPSS, and Audit<br>schemas are created using Repository Creation Utility<br>(RCU).                                                                                                    | $\Box$                    |
| Ensure that the WebLogic Domain hosting Oracle Access<br>Manager is running in Production mode instead of<br>Development mode.                                                                                                    | $\Box$                    |
| Ensure that Oracle Access Manager ports are not in use in<br>addition to the HTTP/HTTPS ports used by Oracle<br>Access Manager WebLogic Server Cluster. Oracle Access<br>Manager also uses OAP and Coherence Ports (default<br>value 5575, 9095 respectively). | $\Box$                    |
| Ensure that IAMSuiteAgent is removed from the<br>WebLogic Domain running Oracle Access Manager, as<br>the WebGate setup in enterprise deployments handles<br>single sign-on.                                                                                   | $\Box$                    |
| Ensure that JVM is tuned to make maximum use of<br>machine capacity. Ensure that the XMS and XMX values<br>are set to same level (4-8 GB depending on machine<br>capacity).                                                                                    | □                         |
| Note: You can update JVM tuning parameters in the<br>DOMAIN_HOME/bin/setDomainEnv script. After updating<br>the tuning parameters, you must restart the Oracle<br>Access Manager servers.                                                                      |                           |
| Ensure that your LDAP is preconfigured as an Identity<br>Store as described in the Installation Guide for Oracle<br>Identity and Access Management.                                                                                                    | $\Box$                    |
| Ensure that the Identity Store has the required schemas<br>extended.                                                                                                    | $\Box$                    |
| Note: The specific schemas are loaded when the identity<br>store is prepared. They are also present in the IAM_<br>HOME/oam/ldap/schemadirectory.                                                                                                    |                           |

*Table 6–1 Oracle Access Manager Deployment Checklist*

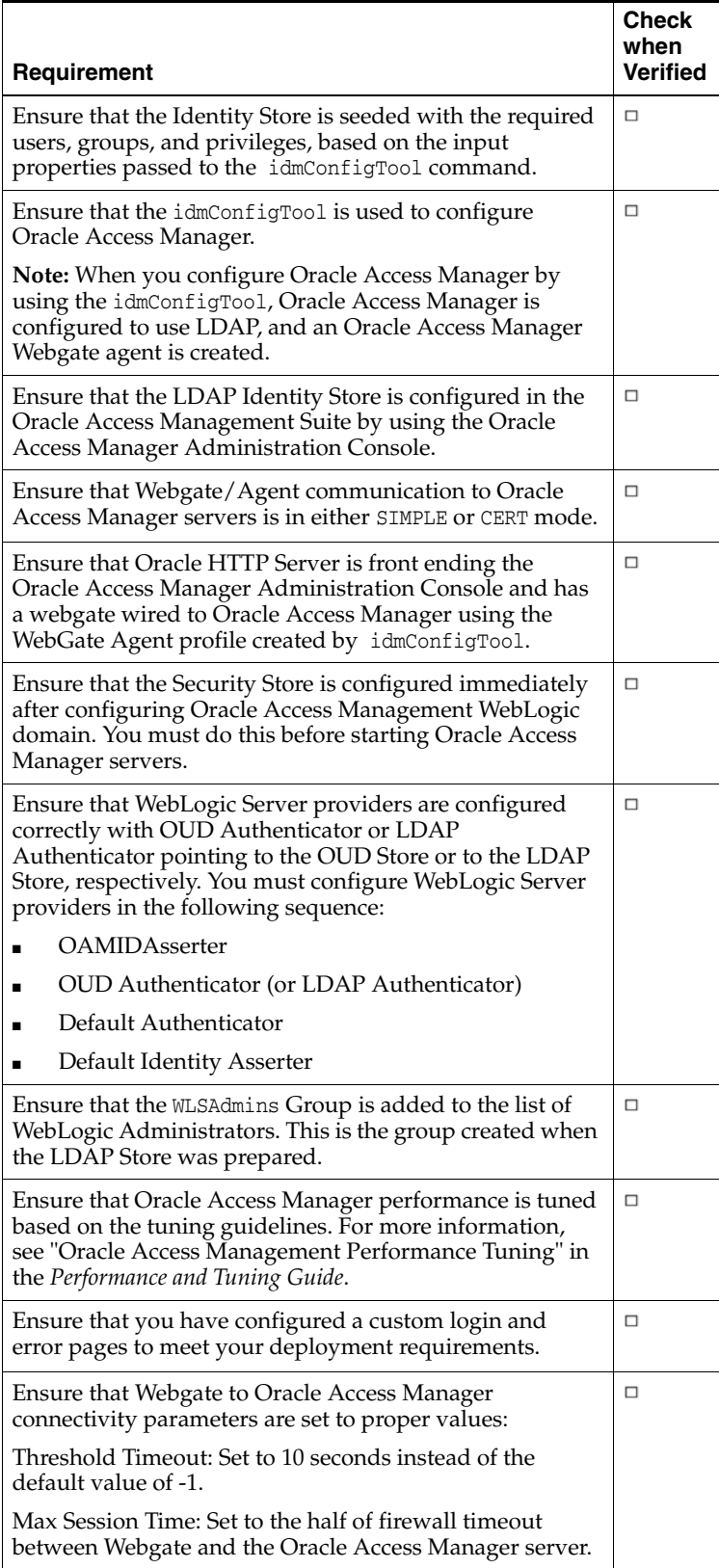

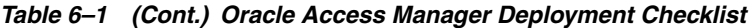

| Requirement                                                                                                    | Check<br>when<br>Verified |
|----------------------------------------------------------------------------------------------------|---------------------------|
| Ensure that Oracle Access Manager to LDAP connectivity<br>parameters are set to proper values:                                                                                                    | □                         |
| Connection Refresh time is set to half of the firewall<br>timeout between Oracle Access Manager and LDAP<br>store.                                                                                                    |                           |
| Request time out is set to 2 seconds or higher.                                                                                                    |                           |
| Ensure that the load balancer is configured to populate<br>the IS SSL=ssl header if terminating SSL in front of web<br>servers where webgate is installed.                                                                                                    | $\Box$                    |
| Ensure the Oracle Access Manager front end URL that is<br>collecting user credentials is configured for SSL.                                                                                                    | □                         |
| Confirm that Oracle Access Manager-protected<br>applications are not using the IAMSuiteAgent host<br>identifier.                                                                                                    | □                         |
| Confirm that common image file patterns are part of the<br>excluded URL list (*.css, *.gif, *.png).                                                                                                    | $\Box$                    |
| If you have excluded the 'root' patterns, '/*', '//*' or<br>'/**' in an Application Domain, ensure that you fully<br>understand the security implications.                                                                                                    | □                         |
| If you have set 'DenyOnNotProtected' to false in Webgate<br>profile, ensure that you fully understand the security<br>implications.                                                                                                    | $\Box$                    |
| If managing password policy in Oracle Access Manager,<br>ensure that the password policy is more restrictive that<br>the policy used at LDAP level. This will ensure that the<br>Directory/LDAP password never supersedes<br>enforcement at the Oracle Access Management level. | □                         |
| Ensure that you have reviewed the amount of Audit data<br>produced for production load and adjusted settings (Low,<br>Medium, High), so that only desired audit data is<br>generated.                                                                                           | $\Box$                    |
| Ensure that you have an Audit data purge scheduled that<br>is compliant with your data retention policies.                                                                                                    | □                         |

*Table 6–1 (Cont.) Oracle Access Manager Deployment Checklist*

**7**

# <span id="page-48-1"></span><span id="page-48-0"></span>**Checklist for Deploying Oracle Identity** <sup>7</sup> **Manager**

This chapter contains a checklist for deploying Oracle Identity Manager with LDAP.

| Requirement                                                                                                    | <b>Check</b><br>when<br><b>Verified</b> |
|----------------------------------------------------------------------------------------------------|-----------------------------------------|
| Ensure that a supported Oracle Database, an Oracle Middleware<br>Home, and a LDAP installation are available.                                                                                                    | □                                       |
| During the installation phase, after the Repository Creation<br>Utility was run to create Oracle Identity Manager and its<br>dependent schemas, check if the authorization policies or<br>application stripe is seeded correctly using the APM-UI cluster. | $\Box$                                  |
| Ensure that Oracle Identity Manager and SOA ports are not in<br>use. By default, Oracle Identity Manager Server uses 14000 and<br>SOA Server uses 8001.                                                                                                    | □                                       |
| Ensure that the database-based OPSS security store configuration<br>is done before running the Oracle Identity Manager configuration<br>wizard.                                                                                                    | $\Box$                                  |
| If large pages are supported and enabled in the Operating<br>System, ensure that JVM is configured as follows:                                                                                                    | □                                       |
| Arguments:                                                                                                    |                                         |
| $-XX:$ +UseLargePages (for Hot Spot JVM)                                                                                                    |                                         |
| -XX:+UseLargePagesForHeap                                                                                                    |                                         |
| $-XX:$ +ForceLargePagesForHeap (for [Rockit JVM).                                                                                                    |                                         |
| In JRockit JVM, if you are enabling large pages, do not use the<br>argument:                                                                                                    |                                         |
| -XX:+UseLargePagesForCode                                                                                                    |                                         |

*Table 7–1 Oracle Identity Manager Deployment Checklist*

| Requirement                                                                                                    | <b>Check</b><br>when<br>Verified |
|----------------------------------------------------------------------------------------------------|----------------------------------|
| Oracle Identity Manager uses ApplicationDB, oimOperationsDB,<br>and oimJMSStoreDS data sources deployed on Oracle WebLogic<br>Server. As a general guideline, ensure that the capacity for these<br>data sources is increased as follows:                                        | □                                |
| ApplicationDB: Initial Capacity=50; Minimum Capacity=50;<br>■<br>Max Capacity= 50; and Inactive time out seconds=300.                                                                                                    |                                  |
| oimOperationsDB: Initial Capacity=32: Minimum<br>Capacity=32; Max Capacity=32; and Inactive time out<br>seconds=300.                                                                                                    |                                  |
| oimJMSStoreDS: Initial Capacity=15; Minimum Capacity=15;<br>П<br>Max Capacity=15; and Inactive time out seconds=300                                                                                                    |                                  |
| For more information about determining appropriate capacity<br>values for your environment, see "Performance Tuning<br>Guidelines and Diagnostics Collection for Oracle Identity<br>Manager (OIM) (Doc ID 1539554.1)" on My Oracle Support.                                      |                                  |
| Ensure that default values of Message Buffer Size and Messages<br>Maximum properties are changed to the recommended values:                                                                                                    | $\Box$                           |
| Message Buffer Size: 200 MB (209715200 bytes)                                                                                                    |                                  |
| Messages Maximum: -1 or any number not less than 400000                                                                                                    |                                  |
| Ensure that the properties Maximum Threads Constraint of work<br>managers OIMMDBWorkManager and OIMUIWorkManager are set to 6<br>and 10, respectively.                                                                                                    | $\Box$                           |
| Ensured that database indexes for searchable User Defined<br>Attributes (UDF) exist.                                                                                                    | □                                |
| Consider SOA JVM memory tuning recommendations described<br>in sections "Tuning JVM Memory Settings for Oracle Identity<br>Manager" and "Changing the Number of Open File Descriptors<br>for UNIX (Optional)" in the Performance and Tuning Guide.                               | □                                |
| Ensure that multicasting is supported between cluster Oracle<br>Identity Manager nodes and make sure that ports 45566 and 3121<br>are open.                                                                                                    | □                                |
| Ensure that the JMS file store is on a shared storage or file system<br>that is available to all Managed Servers in the Oracle Identity<br>Manager cluster.                                                                                                    | □                                |
| Ensure that the XMLConfig.cacheConfig Clustered MBean<br>property is set to true.                                                                                                    | □                                |
| Use the MBean Browser in Fusion Middleware Control to locate<br>the XMLConfig. CacheConfig MBean under Application Defined<br>MBeans-->oracle.iam-->XMLConfig.CacheConfig-->Cache-->C<br>onfig-->oim--> <version>--&gt;Attributes--&gt;Clustered.</version>                      |                                  |
| You can also follow the Performance Tuning Guidelines and<br>Diagnostics Collection for Oracle Identity Manager (Doc ID<br>1539554.1) for more cache tuning options.                                                                                                    |                                  |
| Ensure that the OimExternalFrontEndURL (in the discovery Config<br>section of oim-config.xml) is set to the external LBR URL, such<br>as https://sso.mycompany.com:443. Ensure that OimFrontEndURL<br>is set to an internal URL, such as<br>http://idminternal.mycompany.com:80. | □                                |

*Table 7–1 (Cont.) Oracle Identity Manager Deployment Checklist*

| Requirement                                                                                                    | <b>Check</b><br>when<br><b>Verified</b> |
|----------------------------------------------------------------------------------------------------|-----------------------------------------|
| Ensure that each Oracle Identity Manager domain has its own<br>unique multicast address and it is not shared with other instances<br>in the same subnet.                                                                                                    | $\Box$                                  |
| Ensure that your LDAP is preconfigured as an identity store as<br>described in the Installation Guide for Oracle Identity and Access<br>Management.                                                                                                    | □                                       |
| Ensure that the identity store has the required schemas extended.                                                                                                    | □                                       |
| Ensure that the identity store is seeded with the required users,<br>groups, and privileges, based on the input properties passed to<br>the idmConfigTool.                                                                                                    | □                                       |
| Ensure that all of the prerequisites for LDAP Sync configuration,<br>as described in the Installation Guide for Oracle Identity and Access<br>Management, are satisfied.                                                                                                    | □                                       |
| Verify that the physical LDAP is not used directly with Oracle<br>Identity Manager.                                                                                                    | □                                       |
| Note: If you are configuring LDAP Sync after configuring Oracle<br>Identity Manager or by manually editing IT Resource Directory<br>Server instance, use the LDAP URL corresponding to Oracle<br>Virtual Directory (OVD) against the Server URL, or leave it blank.<br>In the latter case, you should configure libOVD. |                                         |
| Ensure that the jpsContextName attribute value is set to oim in<br>SOA and UMS configuration MBeans.                                                                                                    | □                                       |
| If you are deploying Oracle Identity Manager behind a load<br>balancer or a web server, ensure that you have configured the<br>Oracle Identity Manager front end URL and the SOA SOAP URL<br>with the load balancer/web server URL.                                                                                     | □                                       |
| If you are using SSL in the communication between Oracle<br>Identity Manager and SOA, ensure that the URLs are configured<br>to use HTTPS and that the keystores in use contain the<br>appropriate certificates.                                                                                                    | □                                       |
| If SPML calls are not being processed, verify that the client<br>invoking the SPML service is using a compatible Oracle Web<br>Services Manager (Oracle WSM) client and server security<br>policies.                                                                                                    | □                                       |
| If you are going to create custom scheduled tasks or make any<br>changes to the default configuration of Oracle Identity Manager<br>Scheduler, review "Creating Custom Scheduled Tasks" in<br>Administering Oracle Identity Manager.                                                                                    | □                                       |
| Ensure that the system property Display Certification or<br>Attestation is set to Certification or Both to have certification<br>enabled.                                                                                                    | □                                       |
| Ensure that the log level is set to warning or lower.                                                                                                    | □                                       |
| Note: By default, the logging level in Oracle loggers is set to<br>notification. In most cases, this log level is unnecessary and can<br>be changed to warning (TRACE:32) or lower.                                                                                                    |                                         |
| Ensure that the Catalog synchronized with base entities.                                                                                                    | □                                       |

*Table 7–1 (Cont.) Oracle Identity Manager Deployment Checklist*

| Requirement                                                                                                    | Check<br>when<br><b>Verified</b> |
|----------------------------------------------------------------------------------------------------|----------------------------------|
| Ensure that you have determined the frequency of running the<br>schedule task "Evaluate User Policies".                                                                                                    | $\Box$                           |
| Note: By default, this scheduled task runs every 10 minutes.                                                                                                    |                                  |
| Ensure that you have reviewed the Usage Recommendation<br>guidelines in the documentation before using Oracle Identity<br>Manager Connectors.                                                                                   | □                                |
| Ensure that the service account used for connectivity has rights to<br>perform operations on the target.                                                                                                    | □                                |
| Ensure that the appropriate firewall ports are open.                                                                                                    | □                                |
| Ensure that the LDAP replication is configured in Safe-Read<br>mode.                                                                                                    | □                                |
| Ensure that the LDAP password policies are lenient when<br>compared to Oracle Identity Manager password policies.                                                                                                    | □                                |
| It is recommended that you increase the heap size and permgen<br>memory for production environments and monitor the memory<br>usage pattern. Based on the usage, you can choose to increase or<br>decrease the memory settings. | □                                |
| The following are the initial recommended values for the<br>memory-related tuning parameters:                                                                                                    |                                  |
| JVM Parameter: HotSpot JVM and JRockit JVM                                                                                                    |                                  |
| Minimum Heap Size (Xms): 4GB                                                                                                    |                                  |
| Maximum Heap Size (Xmx): 4GB                                                                                                    |                                  |
| PermSize (-XX:PermSize): 500m (Not applicable for JRockit<br>JVM)                                                                                                    |                                  |
| PermGen size (-XX:MaxPermSize): 1GB (Not applicable for<br>JRockit JVM)                                                                                                    |                                  |
| Ensure that the SOA Coherence configuration for the Coherence<br>cluster is done correctly.                                                                                                    | □                                |
| For more information about updating the SOA Coherence<br>configuration for Coherence cluster, see "Updating the Coherence<br>Configuration for the Coherence Cluster" in the High Availability<br>Guide.                        |                                  |
| Ensure that the User Messaging Service (UMS) mail configuration<br>for notifications is done correctly.                                                                                                    | □                                |
| For more information about using UMS for notifications, see<br>"Using UMS for Notification" in Administering Oracle Identity<br>Manager.                                                                                        |                                  |
| Verify if the audit level system property<br>XL. UserProfileAuditDataCollection is set to the correct audit<br>level.                                                                                                    | $\Box$                           |
| For more information about the supported audit levels, see<br>"Audit Levels" in Developing and Customizing Applications for<br>Oracle Identity Manager.                                                                         |                                  |
| For more information about modifying the value of the system<br>property, see "Managing System Properties" in Administering<br>Oracle Identity Manager.                                                                         |                                  |

*Table 7–1 (Cont.) Oracle Identity Manager Deployment Checklist*

| <b>Requirement</b>                                                                                                    | <b>Check</b><br>when<br><b>Verified</b> |
|----------------------------------------------------------------------------------------------------|-----------------------------------------|
| To avoid schema password expiration issues, verify that the<br>password expiration policies for the database have been set<br>appropriately.         | $\Box$                                  |
| For more information, see "Options To Resolve The Expired OIM<br>Schema Password In Oracle Database 11g (Doc ID 1326142.1)" on<br>My Oracle Support. |                                         |

*Table 7–1 (Cont.) Oracle Identity Manager Deployment Checklist*